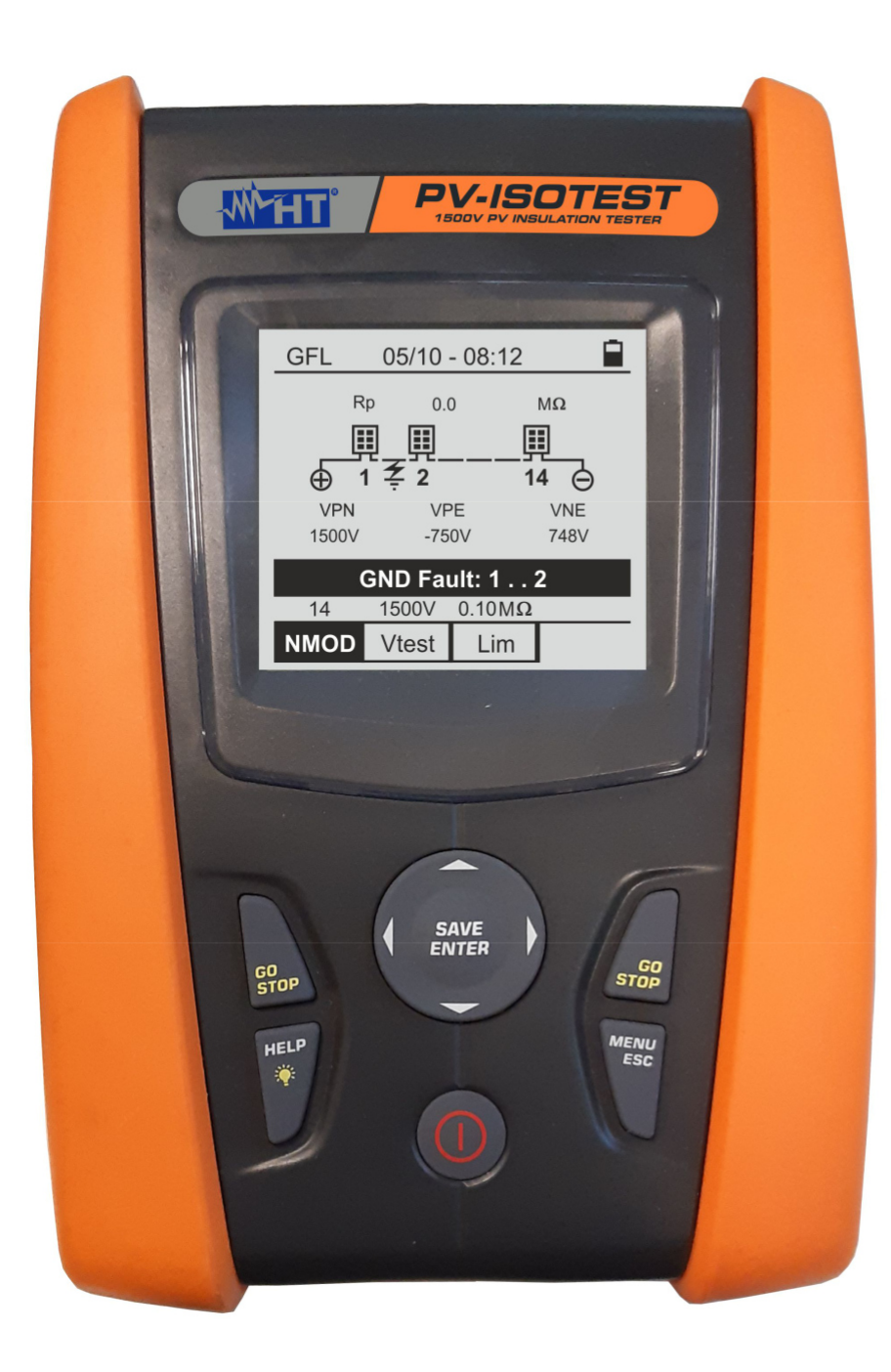

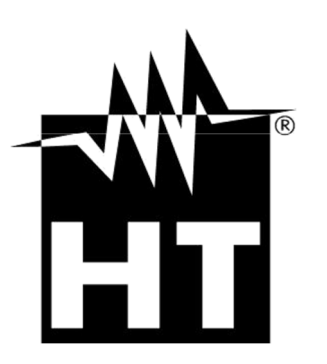

ת<br>**P** 

**-ISOTEST**

**Használati útmutató**

 $\bigcup$ 

# **WYTTT**<br>Tartalomjegyzék

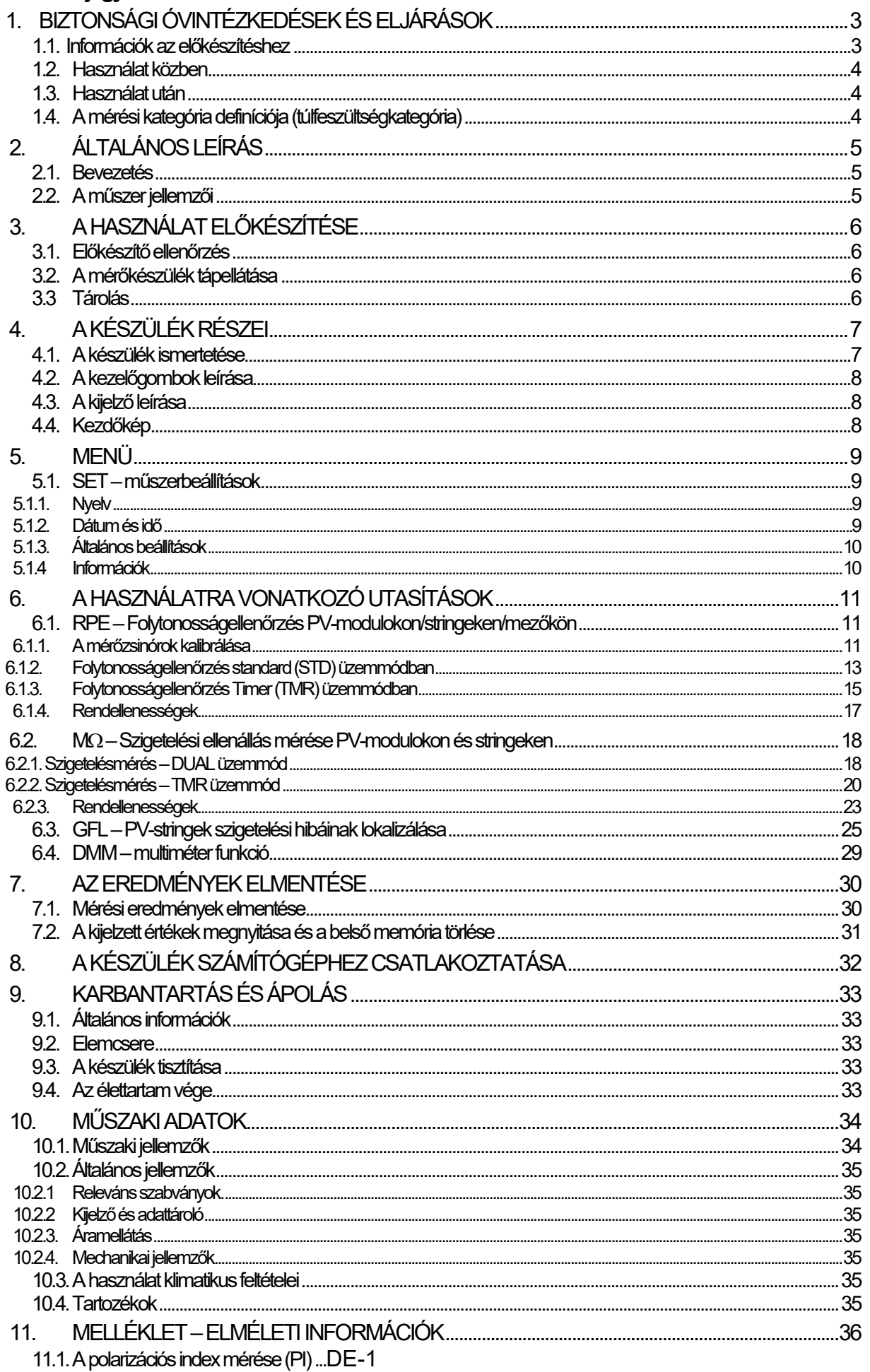

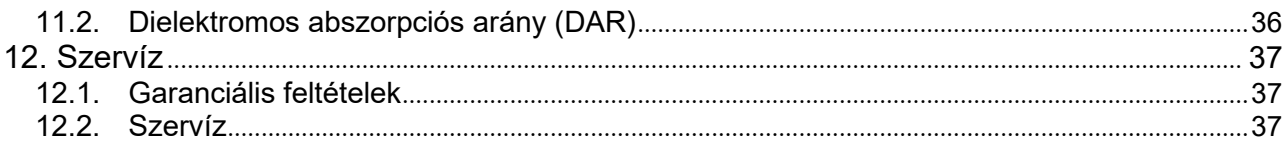

# **1. BIZTONSÁGI ÓVINTÉZKEDÉSEK ÉS ELJÁRÁSOK**

Ez a műszer megfelel a villamos mérőkészülékekről szóló IEC/EN61010-1 biztonsági szabványnak. Méréseknél vegye figyelembe a következő utasításokat, és rendkívül gondosan olvasson el minden megiegyzést, amely előtt a  $\triangle$  szimbólum látható.

- Ne mérjen feszültséget és áramot nedves vagy vizes környezetben.
- Ne használja a műszert robbanékony vagy éghető gázt vagy anyagot, gőzt vagy port tartalmazó környezetben.
- Ha nem végez mérést, ne érintse meg a mérendő áramkört.
- Ne érintsen meg szabadon lévő, vezetőképes fémrészeket, pl. használaton kívüli mérőzsinórokat, stb.
- Ne használja a műszert, ha a műszer rossz állapotban van, pl. deformálódott, törött, nincs rajta kijelzés, stb.
- Legyen óvatos a különleges helyeken a 25V feletti és normál környezetben az 50V feletti feszültség mérésekor, mivel fennáll az áramütés veszélye.

A használati útmutatóban és a műszeren az alábbi szimbólumok fordulnak elő:

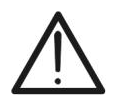

Figyelem: Vegye figyelembe a használati útmutatót. A helytelen használat károsíthatia a műszert vagy annak alkatrészeit.

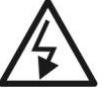

Nagyfeszültségű veszély: Fennáll az áramütés veszélye.

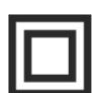

Kettős szigetelés

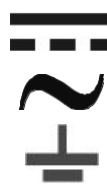

DC feszültség

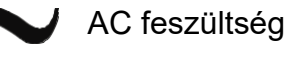

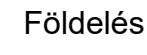

## **1.1. INFORMÁCIÓK AZ ELŐKÉSZÍTÉSHEZ**

- Ez a műszer a 10.3 pontban megadott környezeti feltételek melletti használatra készült. Ne használja a műszert ettől eltérő környezeti feltételek mellett.
- A műszer CAT III 1500VDC és CAT III 1000VAC kategóriában a bemenetek közötti maximum 1500VDC és 1000VAC feszültséggel használható **FESZÜLTSÉGMÉRÉSHEZ**. Ne mérjen olyan áramköröket, amelyek túllépik a 10.1 pontban meghatározott határértékeket.
- Tartsa be a szokásos biztonsági rendelkezéseket, amelyek a kezelő veszélyes áramokkal szembeni védelmére és a műszer helytelen kezelés elleni védelmére szolgálnak.
- Csak a készülékhez mellékelt tartozékok garantálják a biztonsági szabványoknak való megfelelést. Ezeknek jó állapotban kell lenniük, szükség esetén ugyanolyan típusú modellel kell cserélni őket.
- Győződjön meg róla, hogy az elemek megfelelően vannak behelyezve.
- A mérőzsinórok mérendő áramkörhöz csatlakoztatása előtt ellenőrizze, hogy a megfelelő funkció van kiválasztva.

#### **1.2. HASZNÁLAT KÖZBEN**

Javasoljuk az alábbi ajánlások és utasítások alapos átolvasását:

### **FIGYELMEZTETÉS!**

 A figyelmeztetések és/vagy a használati útmutató figyelmen kívül hagyása a műszert és/vagy annak alkatrészeit károsíthatja, és veszélyt jelenthet a felhasználó számára.

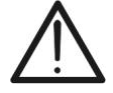

A szimbólum az elemek teljes töltöttségi állapotát jelzi; ha az elemek töltöttségi állapota a minimumszintre csökken, akkor a kijelzőn megjelenik

a " $\Box$ " szimbólum. Ebben az esetben szakítsa meg az ellenőrzéseket, és cserélje ki az elemeket a 9.2 pontban leírtaknak megfelelően.

**A műszer elemek nélkül is megőrzi a tárolt adatokat.**

### **1.3. HASZNÁLAT UTÁN**

A mérések befejezése után kapcsolja ki a műszert az **ON/OFF** gomb néhány másodpercig történő lenyomva tartásával. Ha hosszabb ideig nem használja a műszert, vegye ki az elemeket, és kövesse a 3.3 pont útmutatásait.

### **1.4. A MÉRÉSI KATEGÓRIA DEFINÍCIÓJA (TÚLFESZÜLTSÉGKATEGÓRIA)**

A "IEC/EN61010-1: Villamos mérő -, szabályzó és laboratóriumi készülékek biztonsági előírásai

1. rész: Általános előírások", meghatározza az

általában túlfeszültségkategóriának hívott mérési kategória jelentését. A 6.7.4, A mérendő áramkörök fejezet szerint:

Az áramkörök az alábbi mérési kategóriákra vannak felosztva:

 **A IV-es mérési kategóriába** a kisfeszültségű létesítmény betáplálásán végzett mérések tartoznak.

*Erre példák az elektromos mérőkészülékek és a túláram elleni primer védőberendezéseken végzett mérések.* 

- **A III-as mérési kategóriába** az épületlétesítményeken végzett mérések tartoznak. *Például az elosztókon, megszakítókon, vezetékrendszereken (beleértve a vezetékek, gyűjtősíneket, csatlakozódobozokat, kapcsolókat és a fali aljzatokat), valamint az ipari és néhány egyéb berendezésen (pl. helyhez kötött, állandó hálózati csatlakozású motorokon) végzett mérések.*
- **A II-es mérési kategória** a kisfeszültségű létesítményhez közvetlenül csatlakozó áramkörök mérésére vonatkozik. *Például háztartási gépeken, hordozható elektromos szerszámokon és hasonló üzemeszközökön végzett mérések.*
- **Az I-es mérési kategóriába** a fő hálózatra közvetlenül nem csatlakozó áramkörön végzett mérések tartoznak.

*Például a nem a fő hálózatról leágazó áramkörökön, ill. speciálisan biztosított (belső), a fő hálózatról leágazó áramkörök. A második esetben a tranziens-terhelések változóak, ezért a szabvány követelménye, hogy a felhasználónak ismernie kell a készülék tranziensekkel szembeni zavartűrését.* 

# **2. ÁLTALÁNOS LEÍRÁS**

### **2.1. BEVEZETÉS**

A műszer PV-modulokon/stringeken végzett mérésekre szolgál annak érdekében, hogy a gyártó által közölt paraméterek megállapíthatók és ellenőrizhetők legyenek. Ezen kívül a műszerrel 1500 V DC-ig szigetelésmérés és kisohmos mérés is végezhető PV-modulokon, stringeken és PV-berendezéseken.

A hagyományos szigetelésmérő műszer a PV-modulokban fellépő stringfeszültség miatt általában nem alkalmas a PV-berendezésen végzett szigetelésmérésre. A PV-ISOTEST azonban pontosan ezekre a feltételekre van kialakítva, és képes egyetlen teszttel automatikusan felismerni, hogy a teljes string szigetelése megfelel-e az elvárásoknak, és még annak felismerésére is képes, hogy melyik póluson lehet a szigeteléshiba.

### **2.2. A MŰSZER JELLEMZŐI**

Ez a modell háttérvilágítással ellátott kijelzővel, belső kontrasztállítási lehetőséggel és **HELP** gombbal van ellátva annak érdekében, hogy a felhasználónak gyors és egyszerű segítséget nyújtson a műszer berendezéseken történő használata során. Az igény szerint inaktiválható automatikus kikapcsolás funkció a műszert 5 perc használat nélküli idő után kikapcsolja.

### Mérési funkciók:

- **A védővezető folytonosságellenőrzése (RPE)**
- Ellenőrzés > 200mA vizsgálóárammal az IEC/EN62446, VDE 0413-4, IEC/EN61557-4 szabványoknak megfelelően.
- A mérőzsinórok manuális kalibrálása
- **A szigetelési ellenállás mérése PV-modulokon/stringeken (M)**
- 250V, 500V, 1000V és 1500VDC vizsgálófeszültséggel az IEC/EN62446, VDE 0413-2, IEC/EN61557-2 szabványoknak megfelelően.

#### Az alábbi opciók állnak rendelkezésre:

- **DUAL** → Két szigetelésmérésből álló automatikus sorozat (Riso+) és Riso-), tehát a string (+) pozitív pólusa és a földelés, valamint a string (-) negatív pólusa és a földelés között.
- **TMR**  $\rightarrow$  Szigetelésmérés a felhasználó által választott időtartammal a string negatív pólusa és a földelés között.
- **GFL (földelési hiba kereső) funkció a PV-string szigeteléshibájának megkereséséhez és a hiba helyének megállapításához** (lásd a 6.3 pontot.)
- **PI (polarizációs index) és DAR (dielektromos abszorpciós arány) mérés PVmodulon/stringen** lásd a 6.2.2 pontot.
- **Multiméter (DMM) funkció:**

A multiméter (DMM) funkció lehetővé teszi a DC- és RMS-feszültségek azonnali kijelzését (tehát az esetleges AC-összetevő figyelembevételével) a string pólusai és a földelés között.

# **3. A HASZNÁLAT ELŐKÉSZÍTÉSE**

### **3.1. ELŐKÉSZÍTŐ ELLENŐRZÉS**

Kiszállítás előtt a műszer elektronikája és mechanikája alapos ellenőrzésen ment keresztül. A készülék optimális állapotban történő kiszállítása érdekében megtettük a legjobb óvintézkedéseket. Ennek ellenére javasoljuk, hogy röviden ellenőrizze, hogy a műszer nem sérülte meg szállítás közben. Ha valami rendellenességet tapasztal, azonnal forduljon a kereskedőhöz. Ellenőrizze a csomag tartalmát a 10.4 pontban leírtaknak megfelelően. Eltérések esetén értesítse a kereskedőjét. Ha szükségessé válik a műszer visszaküldése, akkor kövesse a 12. pont útmutatásait.

## **3.2. A MÉRŐKÉSZÜLÉK TÁPELLÁTÁSA**

A műszer elemmel működik. Az elem típusa és élettartama a 10.2 pontban található.

A " " szimbólum a belső elemek teljes töltöttségi állapotát mutatja. Amennyiben az elemtöltöttségi szint a minimumra csökken, a kijelzőn megjelenik a " $\Box$ " szimbólum. Ebben az esetben szakítsa félbe az ellenőrzést, és cserélje ki az elemeket a 9.2 pontban leírtaknak megfelelően.

### **A tárolt adatokat elem nélkül is megőrzi a műszer.**

A műszer magasan fejlett algoritmusokkal rendelkezik az elemek élettartamának maximalizálása érdekében. A HELP/<sup>\*</sup> gomb folyamatos lenyomva tartásával aktiválhatja a kijelző **háttérvilágításának beállítását. A kijelző gyakori használata lerövidíti az elemek élettartamát.** 

### **3.3 TÁROLÁS**

Ha a készülék hosszabb ideig szélsőséges környezeti feltételek mellett volt tárolva, akkor a pontos mérési eredmények biztosítása érdekében várja meg, amíg a műszer ismét hozzáigazodik a normál feltételekhez (lásd a 10.3 pontot).

# **4. A KÉSZÜLÉK RÉSZEI**

## **4.1. A KÉSZÜLÉK ISMERTETÉSE**

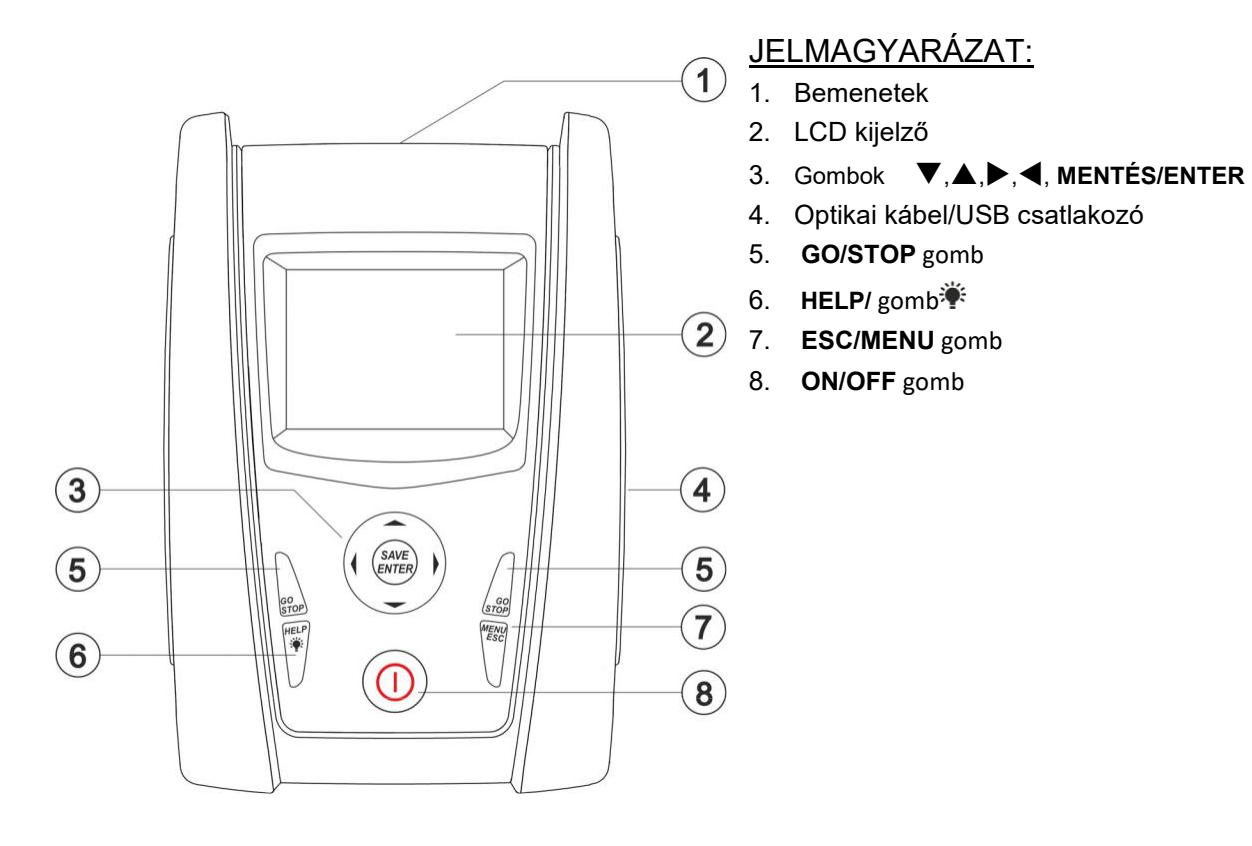

1. ábra: A műszer előlnézete

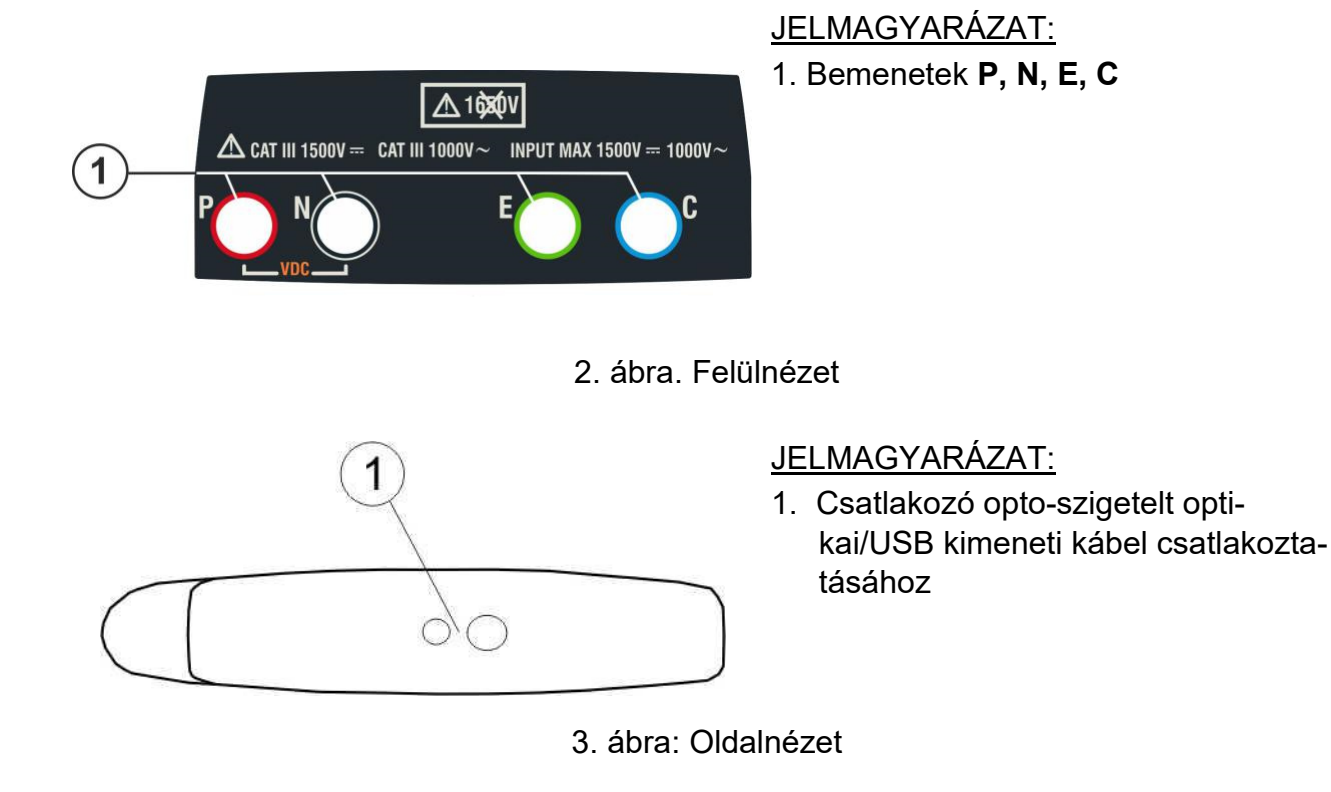

## **4.2. A KEZELŐGOMBOK LEÍRÁSA**

A műszeren az alábbi gombok állnak rendelkezésre:

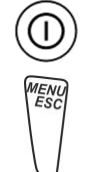

**ON/OFF** gomb a műszer be-/kikapcsolásához

**ESC** gomb a kiválasztott menüpont jóváhagyás nélküli bezárásához **MENU**

gomb a műszer főnmenüjének bármely pontból való eléréséhez

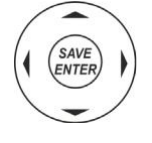

 $Gombok$  $\blacktriangleright$   $\blacktriangleright$  a kurzor különböző

kijelzési képeken belüli mozgatásához a kívánt programozási paraméter kiválasztásához

**SAVE/ENTER** gomb a belső paraméterek és a mérési eredmények mentéséhez (SAVE) és a kívánt funkciók menüből történő kiválasztásához (ENTER)

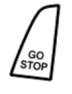

**GO** gomb a mérés elindításához **STOP**

gomb a mérés befejezéséhez

**HELP** gomb az online súgó eléréséhez, amely minden kiválasztott funkcióhoz megjeleníti a műszer és a rendszer közötti lehetséges kapcsolatokat. gomb (**hosszabban lenyomva**) a háttérvilágítás beállításához

### **4.3. A KIJELZŐ LEÍRÁSA**

A műszer egy 128 x 128 pontból álló grafikai kijelzővel van ellátva. A kijelzőn legfelül a rendszerdátum és -idő látható, valamint az elem töltöttségi állapota. A kijelző alsó részén látható az aktív funkció.

### **4.4. KEZDŐKÉP**

A műszer bekapcsolása után néhány másodpercig a kezdőkép látható. A kijelzési kép az alábbi információkat tartalmazza:

- Műszer típusa (PV-ISOTEST)
- A gyártó logója
- A műszer sorozatszáma (SN:)
- A műszer firmware-verziója (FW:)
- Az utolsó kalibrálás dátuma (Calibration date:)

**PV-ISOTEST** 

**H T** 

SN: 20105678

 $HW: 1.00$  $FW· 1.02$ Kalibrierdatum: 23/10/2020

Ezt követően megjelenik az utoljára használt mérési funkció.

## **5. MENÜ**

Az **ESC/MENU** gomb megnyitja a menüt. Itt megadhatók beállítások, megjeleníthetők mérési értékek és megnyitható a szükséges mérési funkció.

Válassza ki a kurzorral a kívánt funkciót, és hagyja jóvá a választást az **ENTER** gombbal.

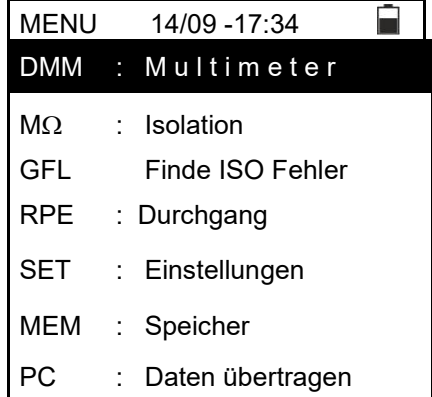

### **5.1. SET – MŰSZERBEÁLLÍTÁSOK**

Válassza ki a (▲ ,▼) nyílgombbal a **SET** (beállítás) menüt, és hagyja jóvá a választást az **ENTER** gombbal. Megjelenik a különböző műszerbeállításokat tartalmazó kijelzési kép.

Ezek a beállítások automatikusan mentésre kerülnek, és a műszer kikapcsolása után is a memóriában maradnak.

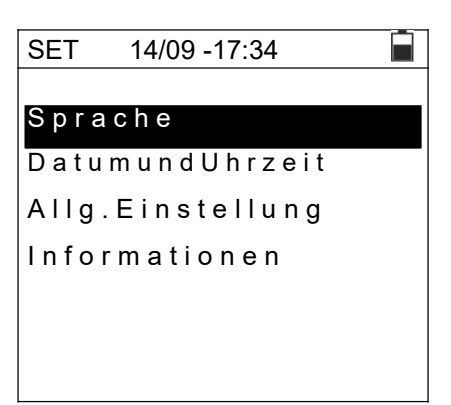

## **5.1.1. Nyelv**

Válassza ki a (▲,▼) nyílgombbal a **Sprache** (nyelv) menüpontot, és hagyja jóvá a választást az **ENTER** gombbal. A műszer megjeleníti a kijelzési képet, ahol beállítható a rendszernyelv.

Válassza ki a kívánt lehetőséget a (A,  $\blacktriangledown$ ) nyílgombbal. Nyomja meg az **ENTER** gombot a jóváhagyáshoz vagy az **ESC** gombot az előző kijelzési képre történő visszalépéshez.

#### **5.1.2. Dátum és idő**

- 1. Válassza ki a (▲,▼) nyílgombbal a "Datum und Uhrzeit" (dátum és idő) menüpontot, és hagyja jóvá a választást az **ENTER** gombbal.
- 2. Ebben a menüpontban a dátum- és időkijelzés formátuma beállítható **európai (EU)** vagy **amerikai (US)** formátumra.
- 3. Válassza ki a megfelelő lehetőséget a (◀,▶) nyílgombbal.
- 4. Nyomja meg a **SAVE** gombot a beállítások mentéséhez. Röviden megjelenik a "Daten gespeichert" (adatok elmentve) üzenet. Nyomja meg az **ESC/MENU** gombot a módosított beállítások mentéséhez, és az előző menübe való visszalépéshez.

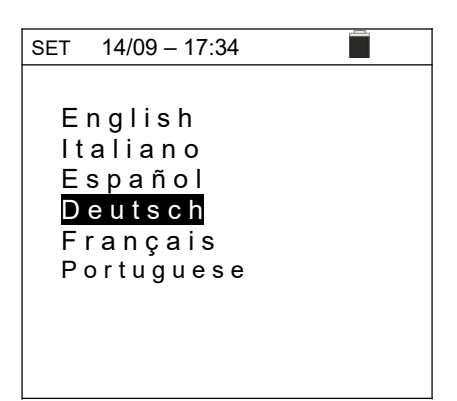

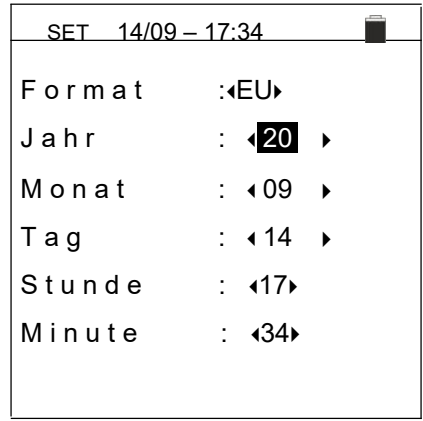

#### **5.1.3. Általános beállítások**

Válassza ki a (▲,▼) nyílgombbal az **Allg. Einstellungen** (általános beállítások) menüpontot, és hagyja jóvá a választást az **ENTER** gombbal. A műszer megjeleníti a kijelzési képet, ahol aktiválható/inaktiválható az automatikus kikapcsolás és a gombhangok.

Válassza ki a kívánt lehetőséget a (▲, ▼) nyílgombbal. Nyomja meg az **ENTER** gombot a jóváhagyáshoz vagy az **ESC** gombot az előző kijelzési képre történő visszalépéshez.

# SET 15/10 – 18:04 Auto Power Off : ⊳ OFF **Tastenton** : ⊳ OFF

#### **5.1.4 Információk**

Válassza ki a (▲,▼) nyílgombbal az **Informationen** (információk) menüpontot, és hagyja jóvá a választást az **ENTER** gombbal.

A műszer a jobb oldalon látható kezdőképet mutatja.

Nyomja meg az **ESC** gombot a menübe való visszalépéshez.

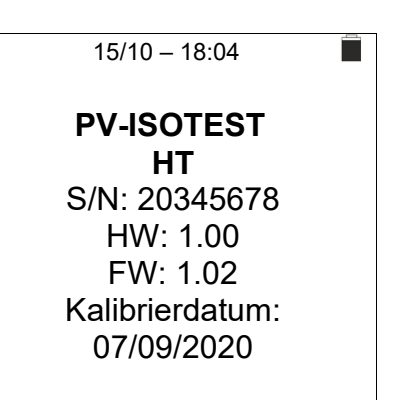

# **6. A HASZNÁLATRA VONATKOZÓ UTASÍTÁSOK**

### **6.1. RPE – FOLYTONOSSÁGELLENŐRZÉS PV-MODULOKON/STRINGEKEN/MEZŐ-KÖN**

Ennek a mérésnek a célja folytonosságellenőrzés végzése a PV-berendezés védő- és potenciálkiegyenlítő vezetékein (pl. a földeléstől a potenciálkiegyenlítésig, valamint a PV berendezésig). Az ellenőrzést > 200mA vizsgálóárammal, a VDE 0413-4, IEC/EN61557-4 és IEC/EN62446 szabvány előírásai szerint kell végezni.

#### **6.1.1. A mérőzsinórok kalibrálása**

1. Válassza ki a (**▲,▼**) nyílgombbal az RPE menüpontot, és hagyja jóvá a választást az **ENTER** gombbal. A műszeren az alábbi kijelzés látható:

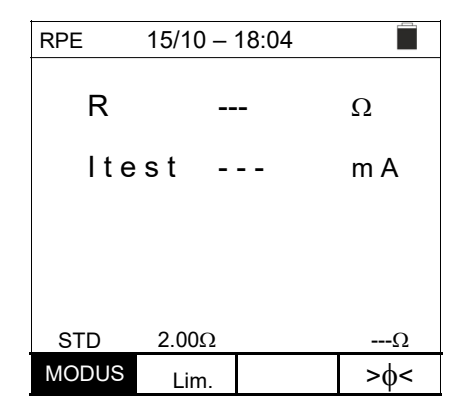

2. Válassza ki a ◀ vagy ▶ nyílgombbal az "**><**" ikont. A műszer a jobb oldalon látható kijelzési képet mutatja.

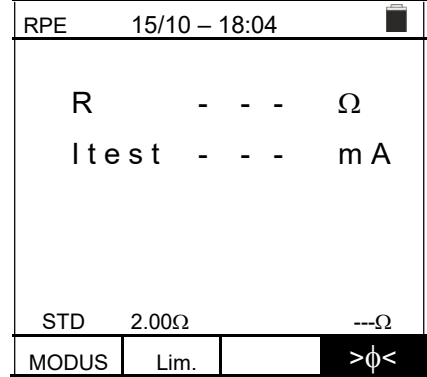

3. Csatlakoztassa egymáshoz a mérőzsinórokat a 4. ábrán látható módon.

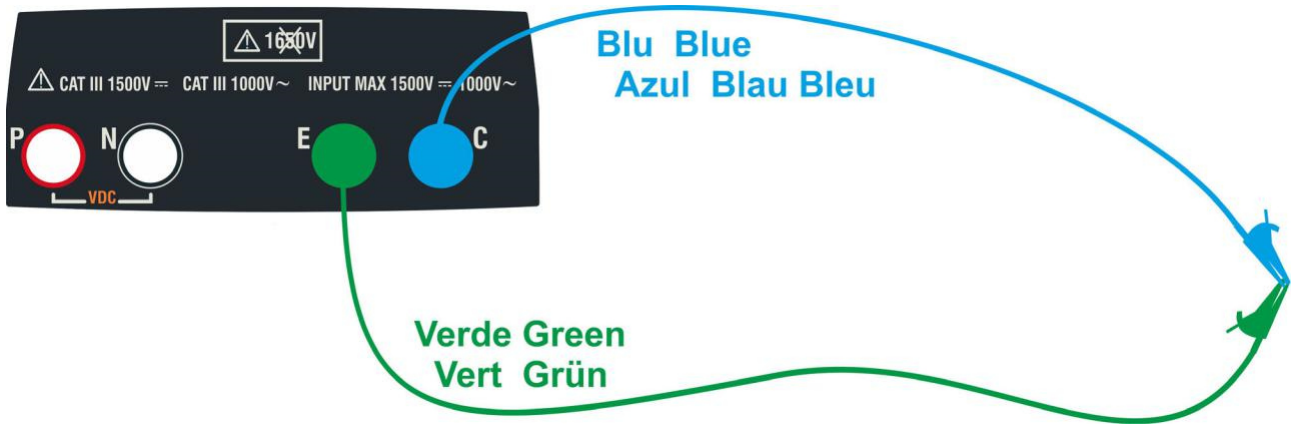

4. ábra: A mérőkábelek ellenállásának kompenzálása

4. Válassza ki a ⊳ vagy nyílgombbal az "**><**" ikont. A műszer a jobb oldalon láható kijelzési képet mutatja.

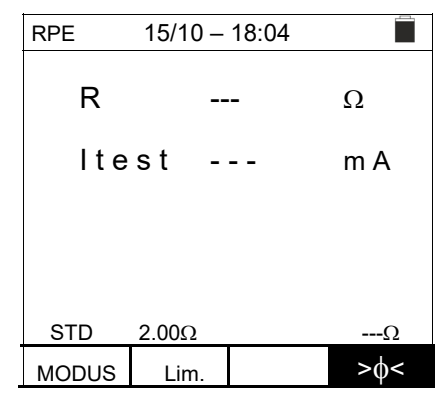

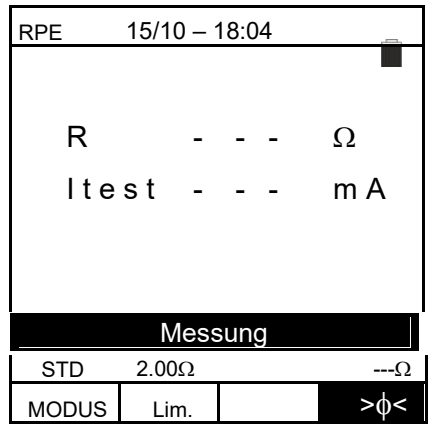

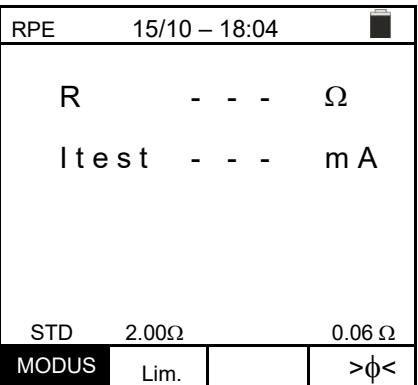

5. A kalibrálás indításához nyomja meg a GO/STOP gombot. A kijelzőn egymás után a "Messung…" / "Prüfung" és "Nullstellung" (mérés/ellenőrzés/nullázva) üzenet jelenik meg.

6. Ha a mért ellenállásérték a kompenzálási folyamat végén **≤5**, akkor a műszer egy dupla hangjelzést ad ki a pozitív teszteredmény jelzésére, és a kijelző jobb alsó részén mutatja a kábelek kompenzált ellenállásának értékét, amely az összes ezt követő folytonosságellenőrzésből levonásra kerül.

### **6.1.2 Folytonosságellenőrzés standard (STD) üzemmódban**

1. Válassza ki a (▲, ▼) nyílgombbal az RPE menüpontot, és hagyja jóvá a választást az **ENTER** gombbal. A műszer az alábbi kijelzési oldalt mutatja. A kijelzőn megjelenik az "STD" szimbólum.

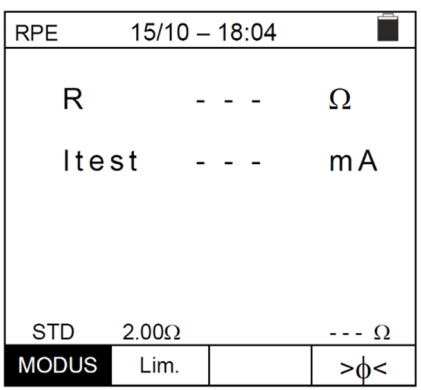

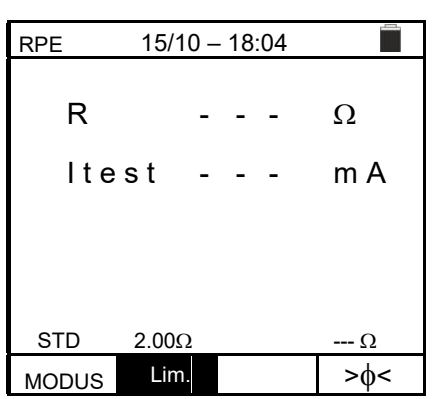

- 2. Válassza ki a ⊳ vagy nyílgombbal a "**Lim.**" pozíciót. A műszer a jobb oldalon látható kijelzési képet mutatja.
- 3. Állítsa be a (▲,▼) nyílgombbal a folytonosságellenőrzés küszöbértékét, amelyek **0.019.99** tartományban  $0.01\Omega$  lépésekben választhatók ki (a határérték jellemző értéke ≤1
- 4. Végezze el a mérőzsinórok kiindulási kalibrálását (lásd a 6.1.1 pontot).
- 5. Csatlakoztassa a műszert a PV berendezés/modul mérendő keretéhez és a földeléshez az 5. ábrán látható módon.

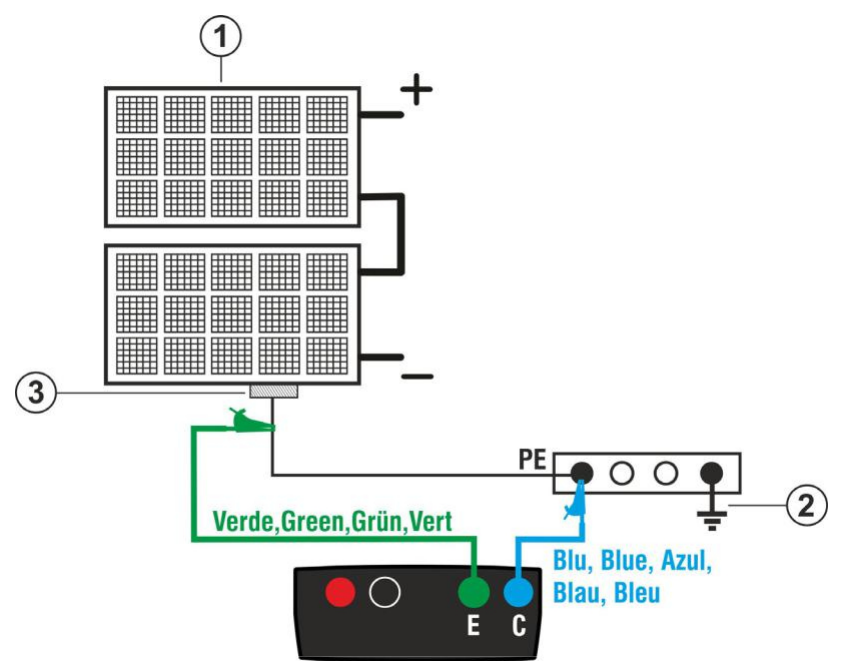

### JELMAGYARÁZAT:

- E: Zöld kábel
- C: Kék kábel
- 1. PV Modul/string
- 2. Potenciálkiegyenlítés/ földelés
- 3. A PV-berendezés fémkerete

5. ábra: A műszer csatlakoztatása a PV-berendezés szerkezeti elemeihez a folytonosságellenőrzéshez

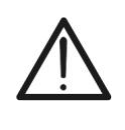

## **FIGYELMEZTETÉS!**

A **GO/STOP** gomb megnyomása után különböző hibaüzenetek jelenhetnek meg (lásd a 6.1.4 pontot) anélkül, hogy a műszer elkezdené az ellenőrzést. Keresse meg, és szüntesse meg a hibát az ellenőrzési munka folytatása előtt.

6. Az ellenőrzés indításához nyomja meg a **GO** gombot. Amennyiben RPE 15/10 – 18:04

nincsenek hibaüzenetek, a műszer a "**Messung…**", (mérés...) üzenetet jeleníti meg az oldalt láható kijelzési képnek megfelelően.

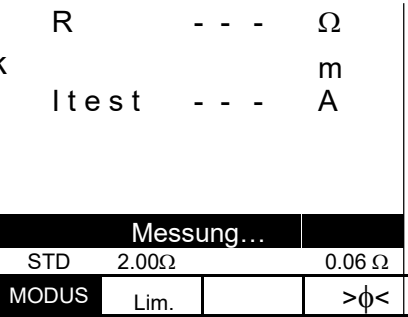

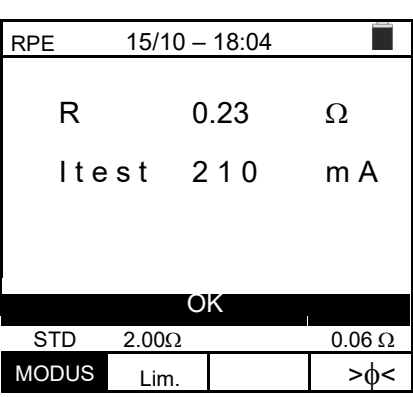

- 7. A mérés végén a műszer megjeleníti a mért objektum ellenállásértékét. Ha az eredmény alacsonyabb a beállított maximális határértéknél, akkor a műszeren az "**OK**" kijelzés látható (az érték kisebb vagy egyenlő a beállított határértéknél), ellenkező esetben a "**NOT OK**" kijelzés látható (az érték nagyobb a beállított határértéknél), ahogy a jobb oldalon látható kijelzési kép mutatja.
- 8. Nyomja meg a **SAVE** gombot az eredmények memóriába mentéséhez (lásd a 7.1 pontot), vagy nyomja meg az **ESC/MENU** gombot a mérési eredmények mentése nélkül a mérési alapképre történő visszalépéshez.

#### **6.1.3. Folytonosságellenőrzés Timer (TMR) üzemmódban**

- 1. Válassza ki a (▲,▼) nyílgombbal az RPE menüpontot, és hagyja jóvá a választást az **ENTER** gombbal. A műszer az alábbi kijelzési képet mutatja.
- 2. Az időzítő kiválasztásához válassza ki a (▲,▼) nyílgombbal a Timer (időzítő) üzemmódot. Ezt a "TMR" szimbólum jelzi a kijelzőn.
- 3. Válassza ki a ⊳ vagy nyílgombbal a "**Lim.**" pozíciót. A műszer a jobb oldalon látható kijelzési képet mutatja.
- 4. Állítsa be a (▲,▼) nyílgombbal a folytonosságellenőrzés küszöbértékét, amelyek **0.019.99** tartományban  $0.01\Omega$  lépésekben választhatók ki (a határérték jellemző értéke ≤1
- 5. Válassza ki a ◀ vagy ▶ nyílgombbal a "Zeit." (idő) lehetőséget. A műszer a jobb oldalon látható kijelzési képet mutatja.
- <sup>6.</sup> Állítsa be a (▲,▼) nyílgombbal a folytonosságméréshez a **mérés időtartamát (Timer) 3s 99s tartományban 3s** lépésekben.
- 7. Végezze el a mérőzsinórok kiindulási kalibrálását (lásd a 6.1.1 pontot).
- 8. Csatlakoztassa a műszert az 5. ábrán látható módon a mérendő PV modulhoz/stringhez és a rendszer fő földelési pontjához.

## **FIGYELMEZTETÉS!**

A **GO/STOP** gomb megnyomása után különböző hibaüzenetek jelenhetnek meg (lásd a 6.1.4 pontot) anélkül, hogy a műszer elkezdené az ellenőrzést. Keresse meg, és szüntesse meg a hibát az ellenőrzési munka folytatása előtt.

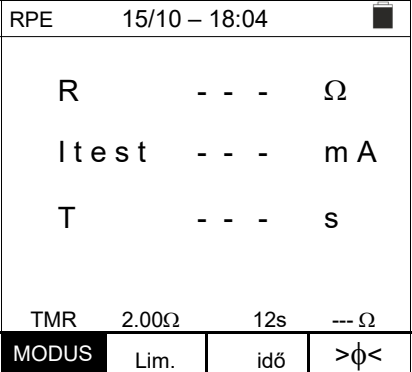

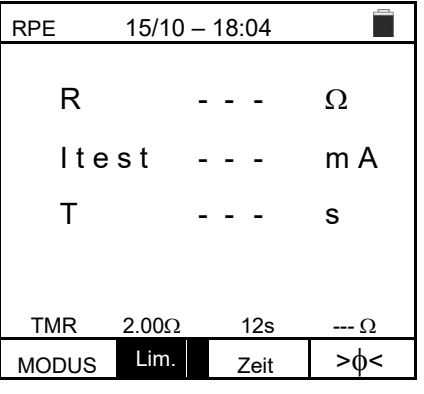

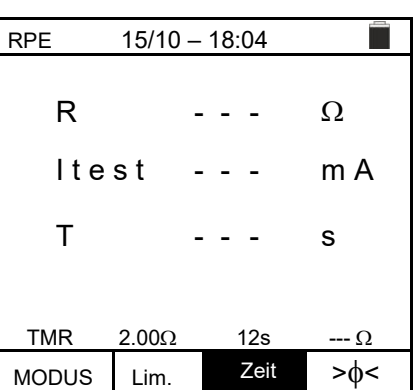

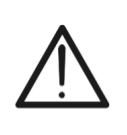

9. Az ellenőrzés indításához nyomja meg a **GO/STOP** gombot. Ha nincsenek hibaüzenetek, akkor a műszer egy sorozat folyamatos mérést indít a beállított időzítő teljes időtartama alatt. **3 másodpercenként megszólal egy rövid hangjelzés,**, és felváltva látható a "**Messung…**" (mérés) és "**Bitte warten…**" (kérjük várjon) kijelzés, ahogy ezt a jobb oldalon látható kép mutatja. Ilyen módon a felhasználó a mérés helyén az egyik pontról a másikra mozoghat.

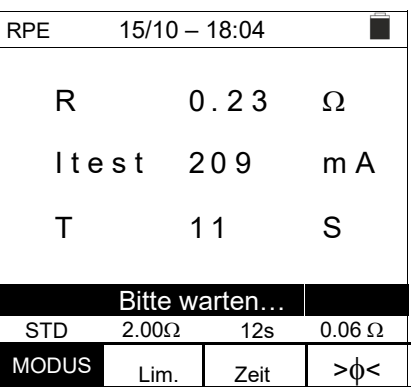

- 10. A műszer a mérés végén a tartós mérés összes mért értékének maximumát jelzi ki. Ha az eredmény alacsonyabb a beállított maximális határértéknél, akkor a műszeren az "**OK**" kijelzés látható (az érték kisebb vagy egyenlő a beállított határértékkel), ellenkező esetben a "**NOT OK**" kijelzés látható (az érték nagyobb a beállított határértéknél), ahogy a jobb oldalon látható kijelzési kép mutatja.
- 11. Nyomja meg a **SAVE** gombot az eredmények memóriába mentéséhez (lásd a 7.1 pontot) vagy nyomja meg az **ESC/MENU** gombot a mérési eredmények mentése nélkül a mérési alapképre történő visszalépéshez.

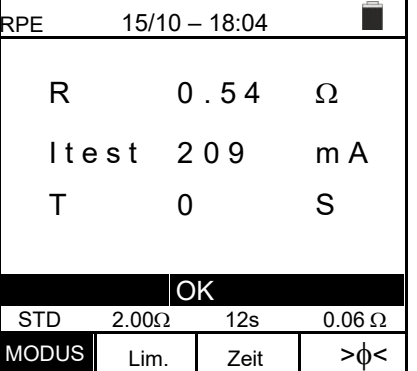

#### **6.1.4. Rendellenességek**

- 1. A kompenzált ellenállásérték nullára állításához végezze el újra a kompenzálást 5 $\Omega$ -nál nagyobb ellenállással, pl. nyitott vezetékekkel. A "Nullstellung" (nullázva) üzenet megjelenik a kijelzőn.
- 2. Ha a műszer az E és C kapcsa között **3V-nál nagyobb** feszültséget állapít meg, akkor nem végzi el a mérést, hosszú hangjelzést ad, és a "V.Input >3V" kijelzést mutatja.

3. Ha a műszer azt észleli, hogy a kalibrált ellenállás nagyobb a műszer által mért ellenállásnál, akkor egy hoszszú hangjelzést ad, és a "Nullstellung NICHT OK" (nullázási hiba) üzenetet mutatja.

- 4. Ha a műszer a vezetékein 5 $\Omega$ -nál nagyobb ellenállást mér, akkor egy hosszú hangjelzést ad, és a kompenzált értéket nullára állítja, és a "Nullstellung" (nullázva) üzenetet mutatja.
- 5. Ha a műszer megállapítja, hogy a kalibrált ellenállás magasabb a mért ellenállásnál (pl. nem a készülékhez mellékelt mérőzsinórok alkalmazása esetén), a műszer egy hosszú hangjelzést ad, és a jobb oldalon látható ábrához hasonló kijelzést mutat. Indítsa újra a műszert, és végezze el ismét a kalibrálást.

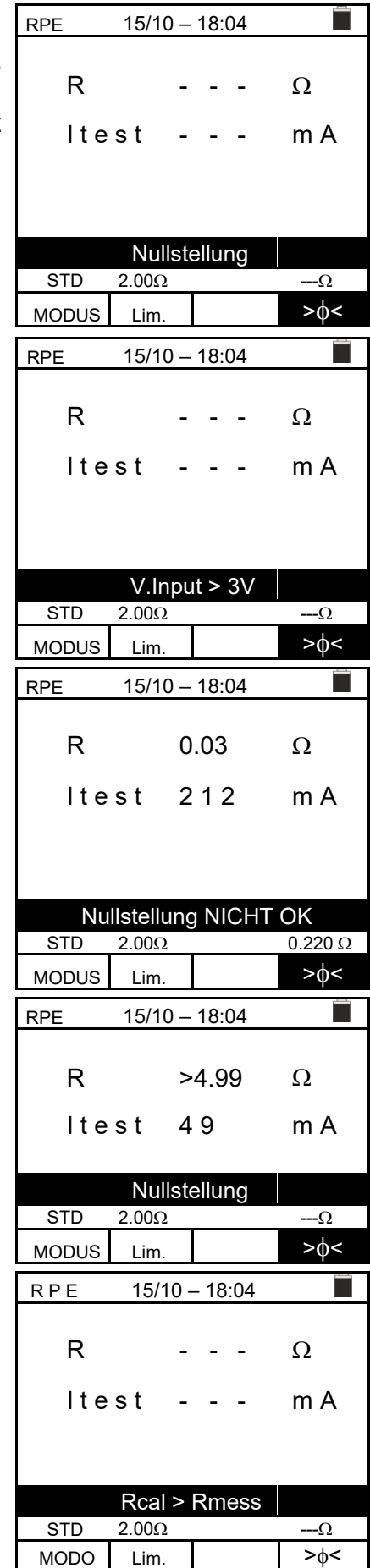

# **6.2. M – SZIGETELÉSI ELLENÁLLÁS MÉRÉSE PV MODULOKON ÉS STRINGEKEN**

Ennek a mérésnek a célja a PV modulok, stringek és mezők aktív vezetőinek szigetelési ellenállásának mérése a VDE 0413-2, IEC/EN61557-2 és IEC/EN62446 szabványoknak megfelelően **a string pozitív és negatív kapcsának rövidre zárására szolgáló külső adapter használata nélkül**.

## **FIGYELMEZTETÉS!**

- A szigetelésmérés elvégezhető egyetlen modulon, stringen vagy a több párhuzamosan kapcsolt stringből álló teljes rendszeren.
- Ha a modul / string / rendszer egyik pólusa a földhöz csatlakozik, akkor ezt a kapcsolatot átmenetileg le kell választani.
- Az IEC/EN62446-1 szabványnak megfelelően a Vtest ellenőrzési feszültségnek ≥ kell lennie a rendszer névleges feszültségénél.
- A VDE0413-2 szabvány 1M $\Omega$  értéket határoz meg a >120V névleges feszültségű rendszerek szigetelési ellenállásának minimális értékeként.
- Válassza le a stringet / a rendszert az inverterről és az összes kisütő egységről.
- Ajánlott, a szigetelésmérést a blokkoló diódák előtt végezni.

A műszer az alábbiak szerint állapítja meg a szigetelési ellenállást:

- **EUAL** → üzemmód: A műszer időrendi sorrendben először a PV modul vagy string pozitív (+) pólusa és a PE földelés között és utána a negatív (-) pólus és a PE földelés között méri a szigetelést.
- **TMR** üzemmód: A műszer megszakítás nélküli szigetelésmérést végez (max. 999sec időtartamig), de csak a műszer "N" és "E" kapcsa között. A kiválasztott mérési idő végén a szigetelési ellenállás legkisebb mért értéke kerül kijelzésre. Ilyen módon a műszer a DAR (dielektromos abszorpciós tényező) és PI (polarizációs index) paramétereket is megállapítja.

#### **6.2.1. Szigetelésmérés – DUAL üzemmód**

1. Válassza ki a (▲,▼) nyílgombbal az MΩ menüpontot, és hagyja jóvá a választást az **ENTER** gombbal. A műszer a jobb oldalon látható kijelzési képet mutatja. Válassza ki .<br>a (▲,▼) nyílgombbal a "**DUAL**" mérésmódot a "MODUS" menüpontban.

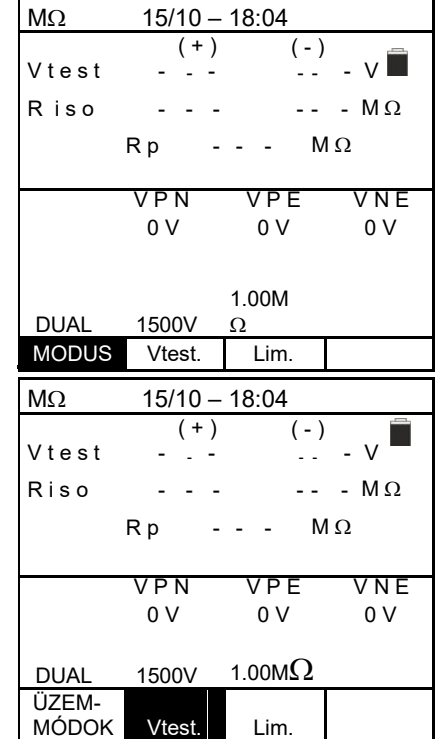

- 2. A vizsgálófeszültség beállításához válassza ki a ◀ vagy a ▶ nyílgombbal a "Vtest" lehetőséget.
- 3. Válassza ki a (▲,▼) nyílgombbal az alábbi (Vnom) vizsgálófeszültségek egyikét: **250, 500, 1000, 1500VDC**

- 4. Válassza ki a ⊳ vagy nyílgombbal a "**Lim.**" pozíciót. A műszer a jobb oldalon látható kijelzési képet mutatja.
- 5. Állítsa be a (▲,▼) nyílgombbal a szigetelési ellenállás **határértékét** az alábbi választható értékek közül: **0.05, 0.10, 0.23, 0.25, 0.50, 1.00, 50M** $\Omega$ **. Vegye figye-**  $\begin{bmatrix} 0 & 0 & 0 \\ 0 & 0 & 0 \\ 0 & 0 & 0 \end{bmatrix}$ lembe, hogy a vonatkozó szabványok a szigetelési ellenállás minimális értékére 1MQ-ot írnak elő.

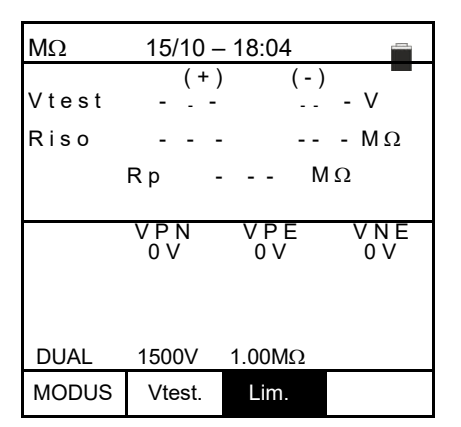

6. Csatlakoztassa a műszert a mérendő PV-stringhez a 6. ábrán látható módon. A teszt több, egymással párhuzamosan kapcsolt stringen is elvégezhető. Gondoljon arra, hogy a string/ stringek kábelére csatlakoztatott összes túlfeszültséglevezetőt szintén le kell választani, és ajánlott a mérést a blokkoló diódák előtt végezni.

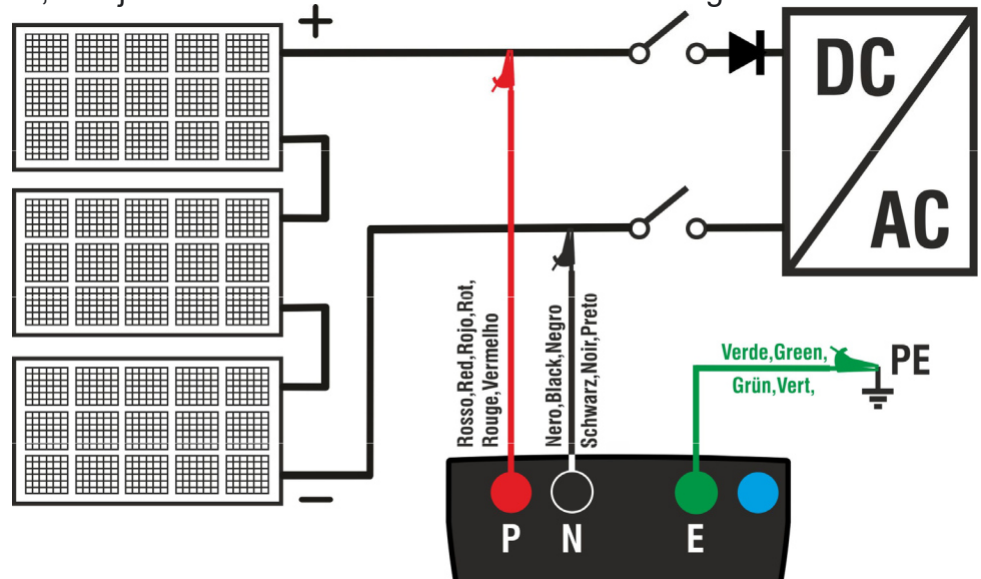

6. ábra: Csatlakoztatás a szigetelésméréshez DUAL üzemmódban

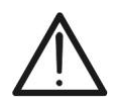

## **FIGYELMEZTETÉS!**

A **GO/STOP** gomb megnyomása után különböző hibaüzenetek jelenhetnek meg (lásd a 6.2.3 pontot) anélkül, hogy a műszer elkezdené az ellenőrzést. Keresse meg, és szüntesse meg a hibát lehetőség szerint a mérések folytatása előtt.

7. **Az ellenőrzés elindításához nyomja meg, és tartsa lenyomva 2 mp-ig a GO/STOP** gombot. Ha nincs hibaüzenet, akkor a műszer a "**Messung…**" (mérés) üzenetet mutatja a jobb oldalon látható kép szerint. A "Vtest" mezőben a műszer által generált tényleges vizsgálófeszültség látható.

**Az ellenőrzés ideje a parazita kapacitások jelenélétől vagy hiányától függően változhat.**

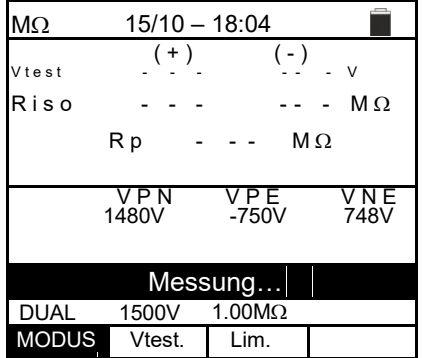

- 8. A műszer itt egymás után 2 mérést végez:
	- $\triangleright$  Szigetelés a string (+) pozitív pólusa és a PE között.
	- $\triangleright$  Szigetelés a string (-) negatív pólusa és a PE közöt $\big\vert_{Riso}^{Vtest}$
	- Az **Rp** párhuzamos ellenállás két (+ és -) mérésből történő kiszámítása és kijelzése.

Ha "**Rp≥Lim**", akkor a kijelzőn az "**OK**" üzenet látható a mérés **pozitív** eredményének jelentésére.

Nyomja meg a **SAVE** gombot az eredmények memóriá DUAL mentéséhez (lásd a 7.1 pontot), vagy nyomja meg MODUS

**ESC/MENU** gombot a mérési eredmények mentése nélkül a mérési alapképre történő visszalépéshez.

#### **6.2.2 Szigetelésmérés – TMR üzemmód**

1. Válassza ki a (▲,▼) nyílgombbal az **M**Ω menüpontot, és hagyja jóvá a választást az **ENTER** gombbal. A műszer a jobb oldalon látható kijelzési képet mutatja. Válassza ki a  $\tilde{A}(\blacktriangle, \blacktriangledown)$  nyílgombbal a "**TMR**" mérésmódot a "MODE" menüpontban.

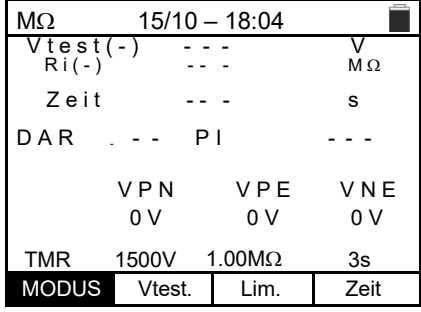

 $M\Omega$  15/10 – 18:04

V t e s t ( - ) - - - - - V<br>Ri ( - ) - - - - - - ΜΩ Z e i t  $-$  -  $-$  s

TMR  $1500V$   $1.00M\Omega$  3s MODUS Vtest. Lim. Zeit

V P E

VPN VPE VNE 0 V 0 V 0 V

- - -

- 2. A vizsgálófeszültség beállításához válassza ki a ◀ vagy nyílgombbal a "**Vtest**" lehetőséget.
- 3. Válassza ki a (▲,▼) nyílgombbal az alábbi (Vnom) vizsgálófeszültségek egyikét: **250, 500, 1000, 1500VDC** D A R - - - P I
- 4. Válassza ki a ⊳ vagy nyílgombbal a "**Lim.**" pozíciót. A műszer a jobb oldalon látható kijelzési képet mutatja.
- 5. Válassza ki a (▲,▼) nyílgombbal a szigetelési ellenállás **határértékét** a **0.05, 0.10, 0.23, 0.25, 0.50, 1.00, 50M**Ω értékek közül. Vegye figyelembe, hogy a vonatkozó| (verkovodovodov) v verkovodov szabványok a szigetelési ellenállás minimális értékére  $1\text{M}\Omega$  -ot írnak elő.

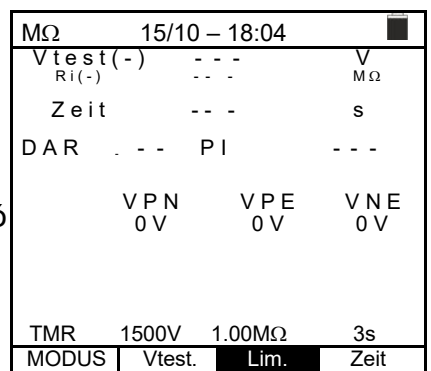

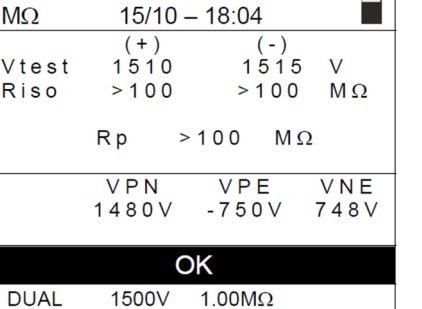

Lim.

Vtest.

- 6. Válassza ki a ⊳ vagy nyílgombbal a "**Zeit.**" (idő) lehetőséget. A műszer a jobb oldalon látható kijelzési képet mutatja.
- 7. Állítsa be a (▲,▼) nyílgombbal a mérési időt az alábbi tartományban: **3s ÷ 999s**

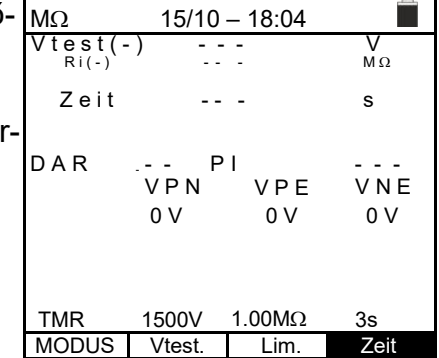

8. Csatlakoztassa a műszert az ellenőrzendő PV-stringre a 7. ábrán látható módon. A teszt több, egymással párhuzamos stringen is elvégezhető. Gondoljon arra, hogy a string/ stringek kábelére csatlakoztatott összes túlfeszültséglevezetőt szintén le kell választani, és ajánlott a mérést a blokkoló diódák előtt végezni.

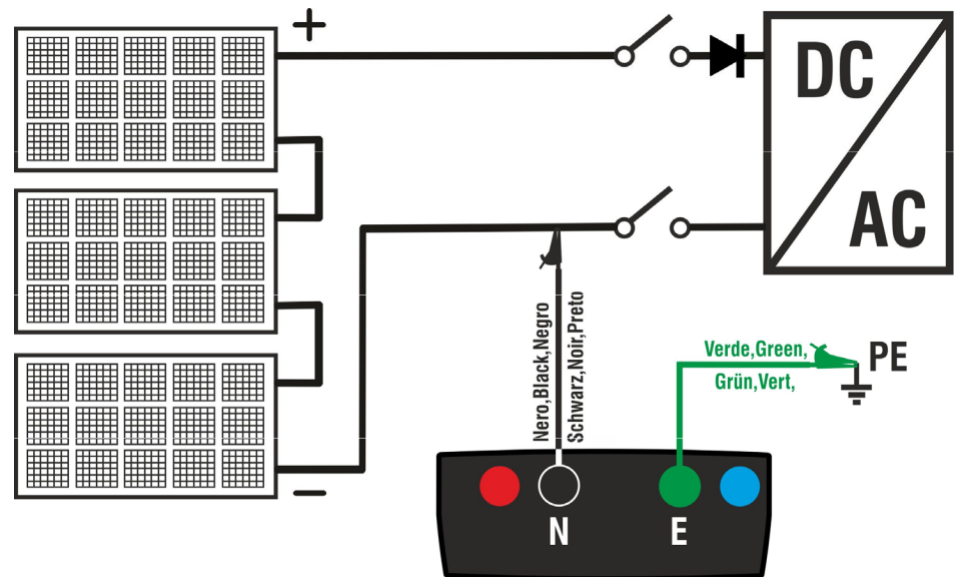

7. ábra: Csatlakoztatás a szigetelésméréshez TMR üzemmódban

### **FIGYELMEZTETÉS!**

A **GO/STOP** gomb megnyomása után különböző hibaüzenetek jelenhetnek meg (lásd a 6.2.3 pontot) anélkül, hogy a műszer elkezdené az ellenőrzést. Keresse meg, és szüntesse meg a hibát lehetőség szerint az ellenőrzési munkák folytatása előtt.

9. **Az ellenőrzés elindításához nyomja meg, és tartsa lenyomva 2 mp-ig a GO/STOP gombot**. Ha nincs hibaüzenet, akkor a műszer a "**Messung…**" (mérés) üzenetet mutatja a jobb oldalon látható kép szerint. A "Vtest (-)" mezőben a műszer által generált tényleges vizsgálófeszültség látható.

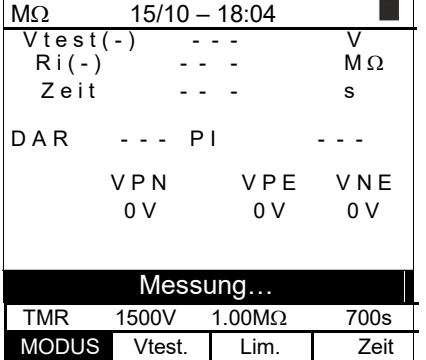

9. Ha "Vtest(-)>Vnom" és "Ri(-)≥Lim", akkor a műszeren az "**OK**" kijelzés látható a **pozitív** mérési eredmény jelentésére.

Ha a mérési idő ≥60s, akkor a műszer a **DAR** (dielektromos abszorpciós arány) paramétert is mutatja (lásd a 11.2 pontot).

Ha a mérési idő ≥600sec, akkor a műszer a **DAR** (dielektromos abszorpciós arány) és a **PI** (polarizációs index) paramétert is mutatja (lásd a 11.1 pontot).

Nyomja meg a **SAVE** gombot az eredmények memóriába mentéséhez (lásd a 7.1 pontot), vagy nyomja meg az **ESC/MENU** gombot a mérési eredmények mentése nélkül a mérési alapképre történő visszalépéshez.

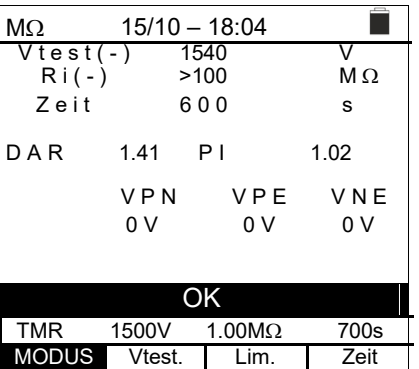

â.

#### **6.2.3. Rendellenességek**

1. Ha a műszer felismeri az alábbi feltételek egyikét : "|VPN| > 1500V", "|VPE| > 1500V" vagy "|VNE| > 1500V", akkor megszakítja a mérést, egy hosszú hangjelzést ad, és a kijelzőn megjelenik a "**V > LIM**" üzenet. Ellenőrizze a PV-string kimeneti feszültségét.

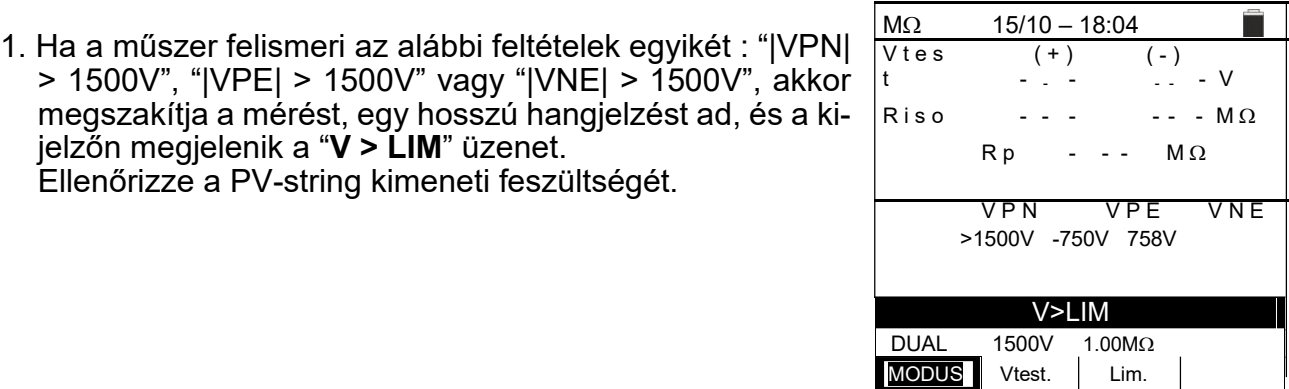

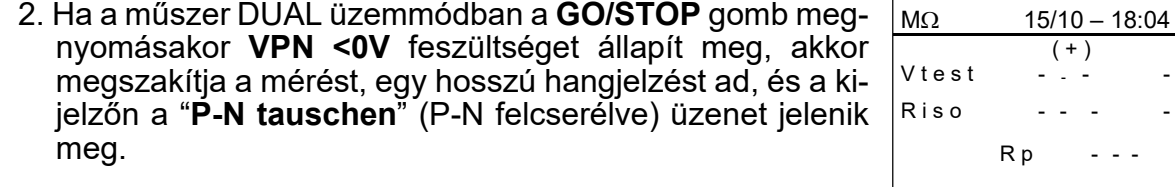

Ellenőrizze a polaritást és a műszer és PV-string közötti csatlakozásokat.

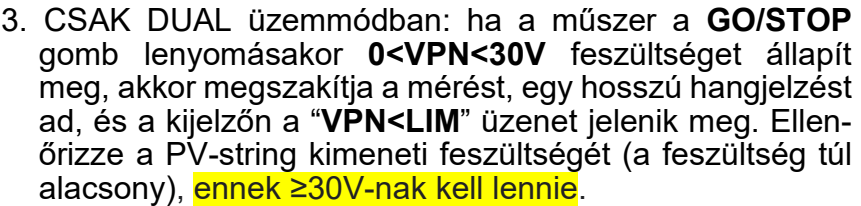

4. Ha DUAL üzemmódban a **GO/STOP** gomb lenyomásakor az alábbi feltételek egyikét a mért feszültségek nem teljesítik:

 $RMS(VPN) - |(VPN DC)| < 10$ RMS(VPE) - |(VPE) DC| <10  $RMS(VNE) - |(VNE) DC| < 10$ 

(**AC feszültség felismerve)**, a műszer megszakítja a mérést, egy hosszú hangjelzés hallható, és a kijelzőn "**VAC > LIM**" üzenet jelenik meg. Ellenőrizze a PV-string kimeneti feszültségeit.

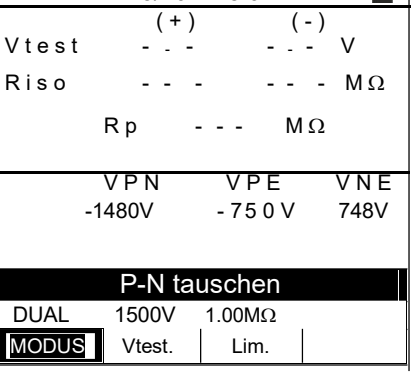

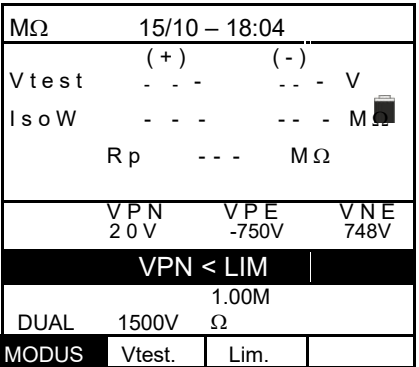

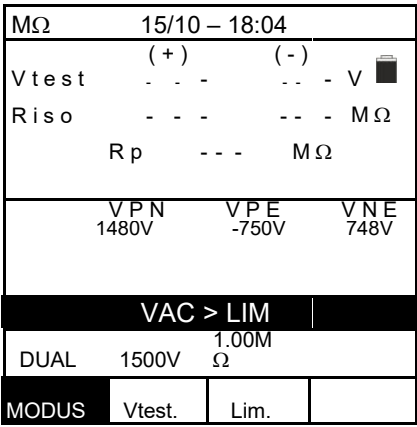

#### PV-ISOTEST

5. Ha a műszer megállapítja, hogy a pozitív és negatív pólus közötti feszültség nagyobb a beállított vizsgálófeszültségnél, akkor a kijelzőn "**VPN>Vtest**" üzenet jelenik meg, és a műszer leállítja az ellenőrzést, mivel nem felel meg az IEC/EN62446-1 szabványnak.

1500V -750V 748V Ellenőrizze a PV-string kimeneti feszültségét.

Ismételje meg az ellenőrzést a mérendő string feszültségénél nagyobb vizsgálófeszültséggel.

6. Ha a műszer megállapítja, hogy **Rp<Lim** (a mért szigetelési ellenállás túl alacsony), akkor

"**NOT OK**" üzenet jelenik meg a kijelzőn.

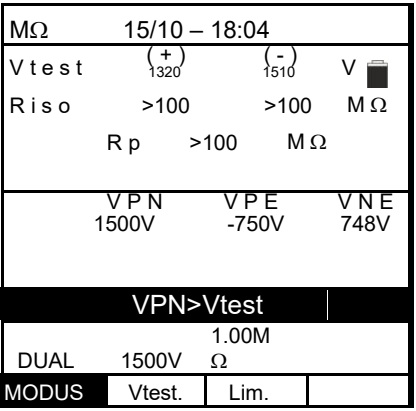

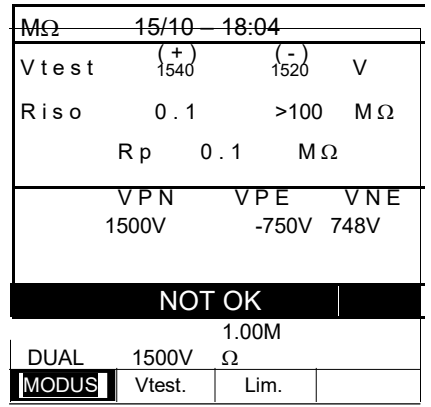

#### **6.3. GFL – PV-stringek szigetelési hibáinak lokalizálása**

A GFL (Ground Fault Locator) funkcióban a műszer képes a berendezés egy stringjében megállapítani a szigetelési hiba helyét, amelyet pl. víz vagy nedvesség PV-modul csatlakozódobozaiba jutása okozhat. A műszer a földeléshez viszonyított, két (V (+) és V (-) ) bemeneti feszültséget méri, és a feszültségek egymáshoz viszonyított arányából állapítja meg a stringben lévő hiba feltételezett helyét.

### **FIGYELMEZTETÉS!**

A GFL funkció az alábbi feltételek esetén ad pontos eredményeket: Ellenőrzés az inverterről, minden kisütő egységről és funkcionális földelőkapocsról leválasztott **egyedüli stringen**

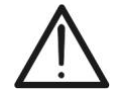

- **Egyedüli alacsony szigetelési érték hiba** a string tetszőleges helyén.
- Az egyedüli hiba szigetelési ellenállása **<0.1M**
- Ezeknek a hibáknak a véletlen jellegéből adódóan ajánlott a mérések olyan környezeti feltételek melletti elvégzése, amelyek a hiba megjelenésekor fennálltak.

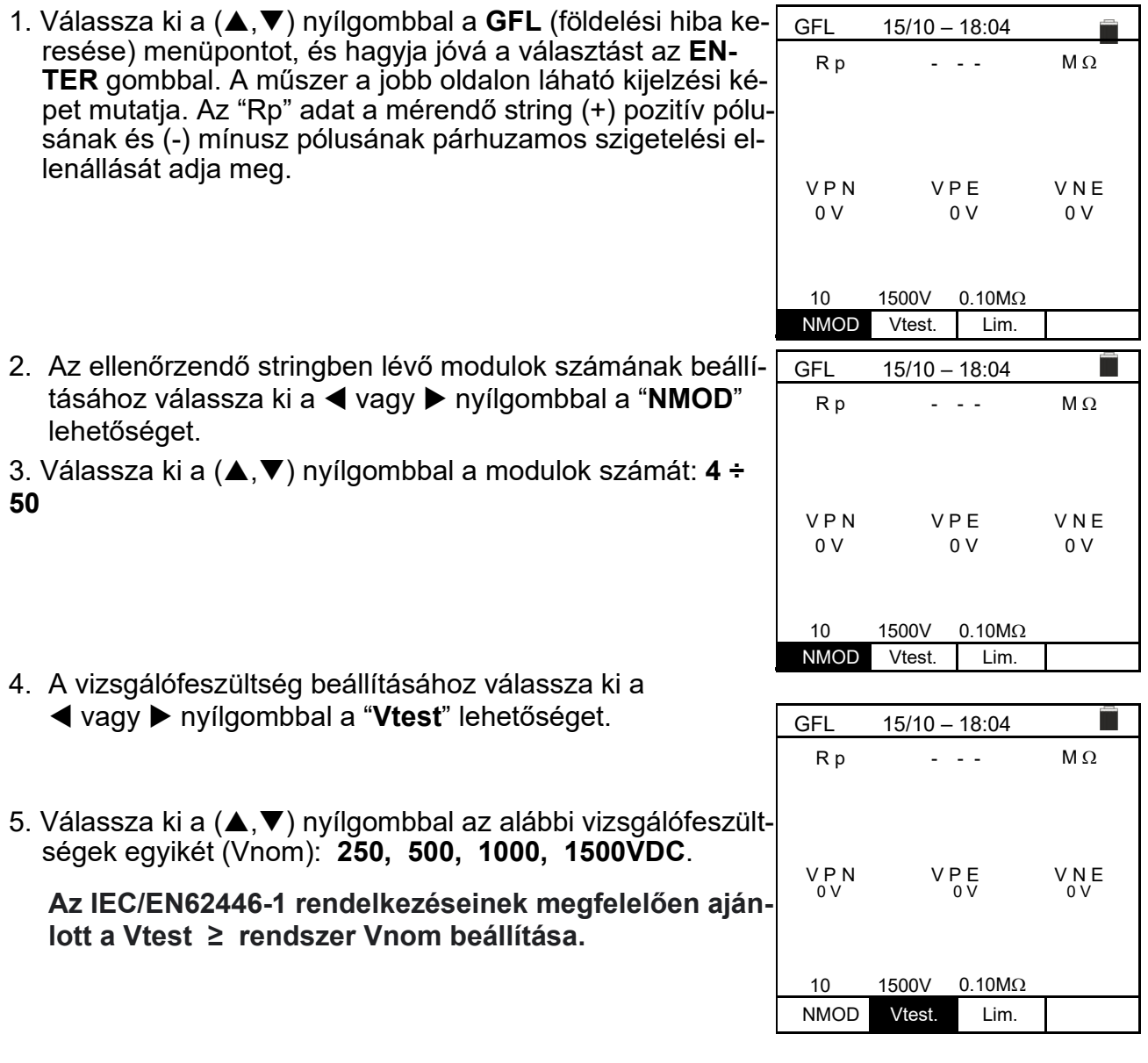

- 6. Válassza ki a ⊳ vagy nyílgombbal a "**Lim.**" lehetőséget. A műszer a jobb oldalon láható kijelzési képet mutatja.
- 7. Állítsa be a (▲,▼) nyílgombbal a szigetelési ellenállás **határértékére** a 0.05 MΩ vagy a 0.10MΩ értéket.

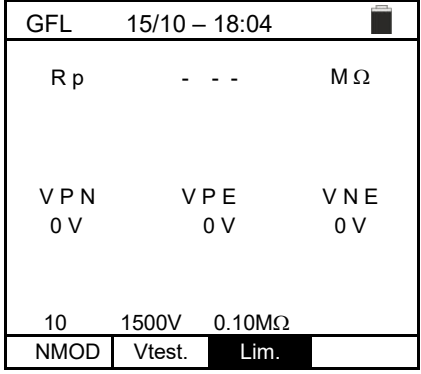

8. Csatlakoztassa a műszert az ellenőrzendő PV-stringhez a 8. ábrán látható módon. Gondoljon arra, hogy a string/ stringek kábelére csatlakoztatott összes túlfeszültséglevezetőt szintén le kell választani, és ajánlott a mérést a blokkoló diódák előtt végezni.

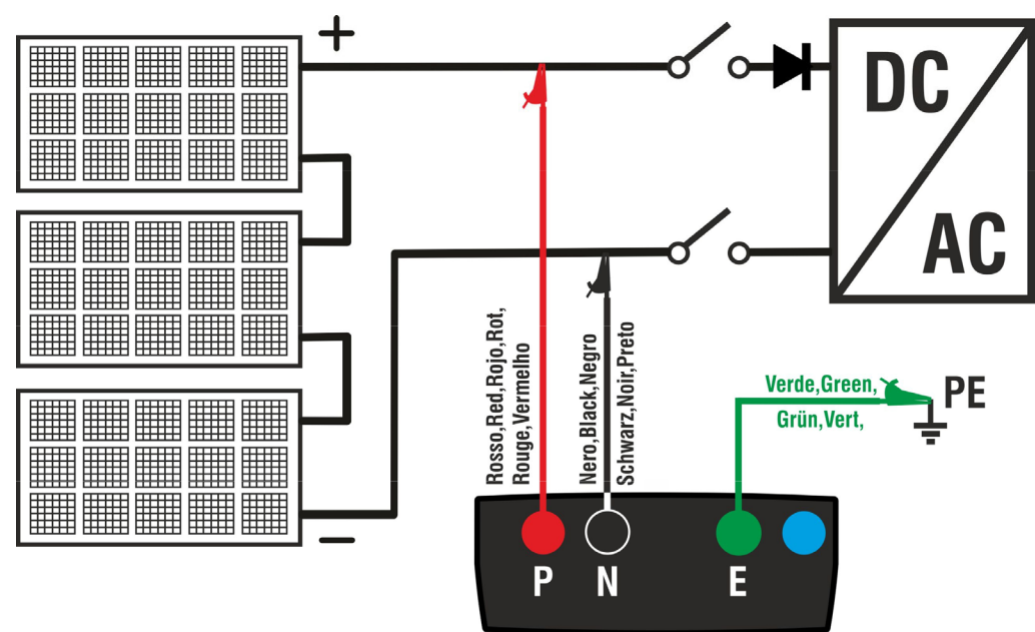

8. ábra: A műszer csatlakoztatása a szigetelésméréshez GFL üzemmódban

## **FIGYELMEZTETÉS!**

A **GO/STOP** gomb megnyomása után különböző hibaüzenetek jelenhetnek meg (lásd a 6.2.3 pontot) anélkül, hogy a műszer elkezdené az ellenőrzést. Keresse meg, és szüntesse meg a hibát lehetőség szerint az ellenőrzési munkák folytatása előtt.

9. **Nyomja meg, és tartsa lenyomva a GO/STOP gombot 2 másodpercig** a teszt indításához (szigetelésmérés DUAL üzemmódban). Ha nincsenek hibaüzenetek, akkor a műszer a "Messung..." (mérés) üzenet jeleníti meg a jobb oldalon látható ábrának megfelelően.

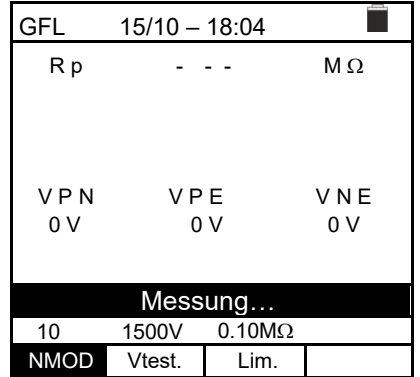

10. **Ha nincsenek hibák (Rp≥Lim)**, akkor a műszer a jobb oldalon látható kijelzési képet és az

"**OK**" üzenetet mutatja.

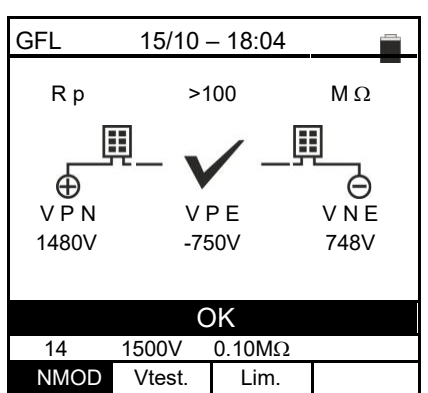

11. **A 0 pozícióban (az első modul előtt) fennálló (Rp<Lim) hiba esetén** a műszer a jobb oldalon látható kijelzési képet mutatja, és a "**PE Fehler:(+)..1**" (PE hiba:(+)..1) üzenet jelenik meg a kijelzőn. Ellenőrizze a string felőli (+) vezeték szigetelési állapotát.

12. **Az NMOD+1 (utolsó modul utáni) pozícióban fennálló (Rp<Lim) hiba esetén** a műszer a jobb oldalon látható kijelzési képet és a "**PE Fehler: NMOD..(-)**" üzenetet mutatja. Ellenőrizze a string felőli (-)

vezeték szigetelési állapotát.

13. **Az 1-es pozícióban (az 1. és 2. modul között) fennálló (Rp<Lim) hiba esetén ,** a műszer a jobb oldalon látható kijelzési képet és a "**PE Fehler: 1..2**" üzenetet mutatja. Ellenőrizze a megadott (a példában az 1-es és 2es) modulok csatlakozódobozait és a hozzátartozó csatlakozókábelek szigetelési állapotát.

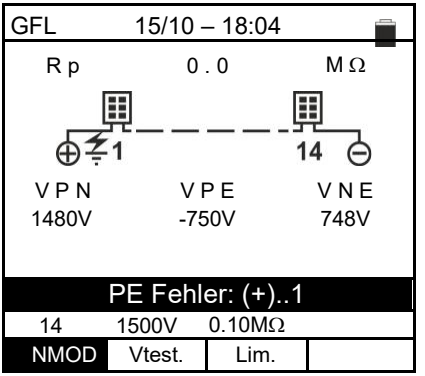

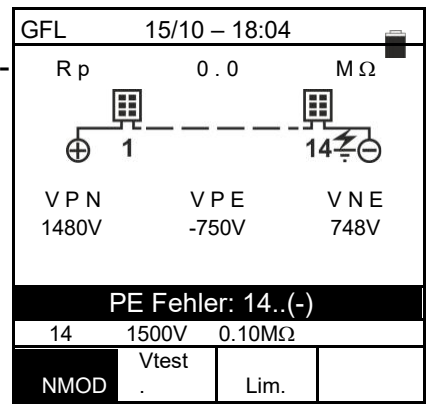

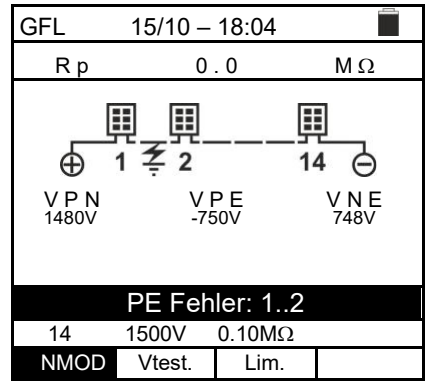

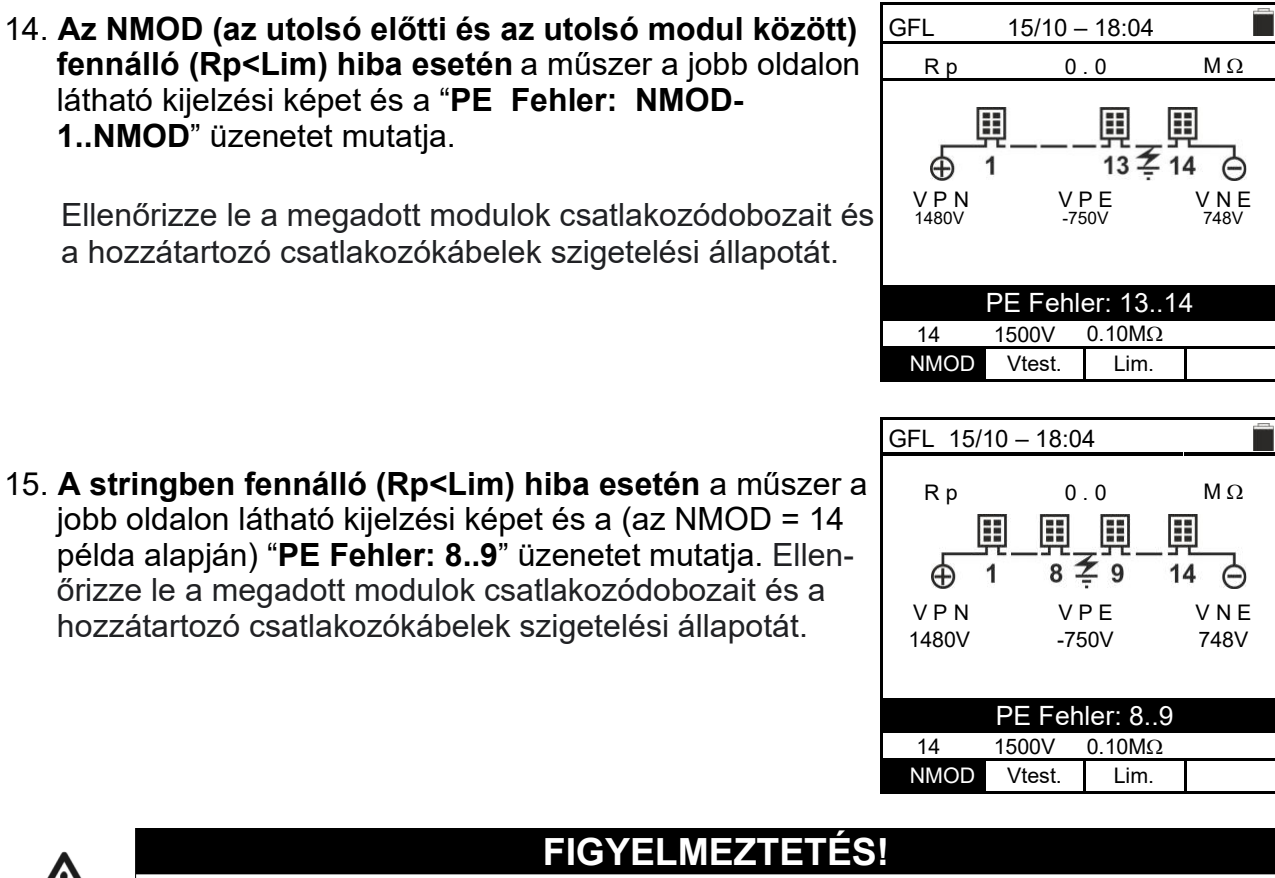

# **A GFL funkció eredményei nem menthetők el a műszer memóriájába.**

16. Minden szigetelésmérés után (6.2.2. fejezet) TMR vagy DUAL üzemmódban elmenthető a mérés, és egy rövid szöveges üzenet adható meg a megjegyzés sorban pl. "Fehler zw. Modul x und y" (hiba az x és y modul között). (Lásd a 7.1. fejezetet.)

#### **6.4. DMM – multiméter funkció**

Ebben a funkcióban a műszer az RMS (root mean square value) értékeket és a (+) pozitív pólus és a (-) negatív pólus, a (-) negatív pólus és a földelés, és a (+) pozitív pólus és a földelés közötti feszültséget mutatja a bemeneti feszültségekben jelenlévő váltakozó áramú összetevők ellenőrzésére.

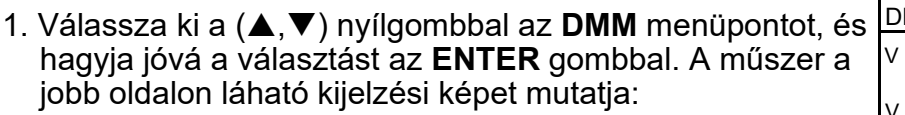

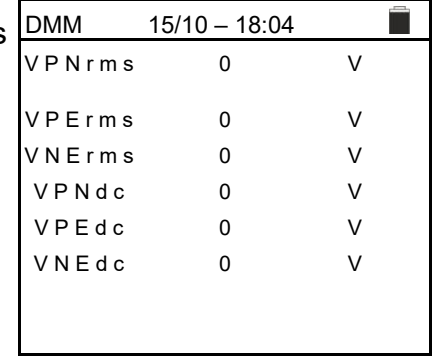

- 2. Csatlakoztassa a műszert az ellenőrzendő PV-stringhez a 8. ábrán látható módon.
- 3. Kijelzésre kerülnek a feszültségértékek a jobb oldalon látható ábrának megfelelően.

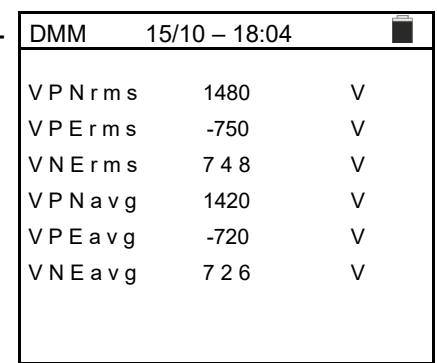

## **FIGYELMEZTETÉS!**

**A DMM funkció eredményei nem menthetők el a műszer memóriájába.** 

# **7. AZ EREDMÉNYEK ELMENTÉSE**

A műszer max. 999 mérési eredmény elmentését teszi lehetővé. Az adatok bármikor megjeleníthetők és törölhetők. Az adatok mentésekor legfeljebb 3 szintű numerikus azonosító rendelhető hozzá a PV rendszerhez, a karakterlánchoz és a modulhoz (max. érték 250). Minden szinthez 20 jelölés áll rendelkezésre, amelyet a felhasználó **számítógéppel és a műszerhez adott Topview szoftverrel** személyre szabhat. Egy megjegyzés is hozzáadható minden méréshez.

### **7.1. MÉRÉSI EREDMÉNYEK ELMENTÉSE**

- 1. Nyomja meg a **SAVE/ENTER** gombot, amikor egy mérési eredmény megjelenik a kijelzőn. A jobb oldalon látható kijelzési kép jelenik meg a kijelzőn. Tartalma:
	- > "Messung" (mérés) bejegyzés, amely az első rendelkezésre álló memóriahelyet azonosítja.
	- Az első jelölés (pl. "Anlage"/berendezés), amelyhez egy 1 ÷ 250 közötti számérték rendelhető hozzá.
	- A második jelölés (pl. "String"), amelyhez egy 0 (- -) ÷ 250 közötti numerikus érték rendelhető hozzá.
	- A harmadik jelölés (pl. "Modul"), amelyhez egy 0 (- -) ÷ 250 közötti numerikus érték rendelhető hozzá.
	- A "Kommentar" (megjegyzés) egy olyan bejegyzés, ahol **max. 30 karakterből** álló szöveg adható meg.
- 2. Válassza ki a ◀ vagy ▶ nyílgombbal a jelölést, és módosítsa a (▲,▼) nyílgombbal a hozzárendelt számérték címkéjét (pl.: "Bereich"/terület) a rendelkezésre álló címkék közül vagy a felhasználó által személyre szabható címkék közül (max. 20 név).
- 3. Válassza ki a "Kommentar" (megjegyzés) lehetőséget, és nyomja meg a **SAVE/ENTER** gombot a kívánt szöveg megadásához. A virtuális billentyűzetet tartalmazó következő kijelzési kép jelenik meg:
- 4. Vigye a kurzort a ◀ vagy ▶ nyílgombbal a kiválasztandó karakterre, és nyomja meg a bevitelhez a **SAVE/ENTER** gombot.
- 5. A kiválasztott karakter törléséhez vigye a kurzort a "CANC" lehetőségre, és nyomja meg a **SAVE/ENTER** gombot.
- 6. A beírt megjegyzés jóváhagyásához és az előző kijelzési képhez történő visszalépéshez vigye a kurzort az "ENDE" (befejezés) lehetőségre, és nyomja meg a **SAVE/ENTER** gombot.

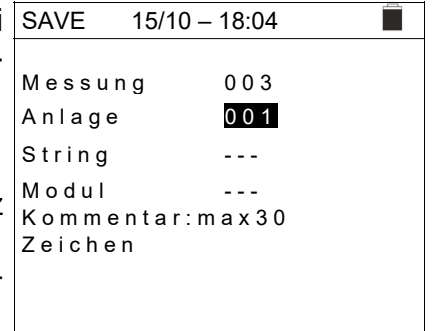

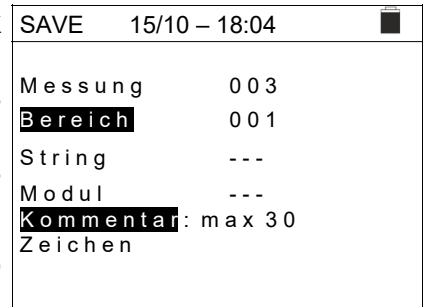

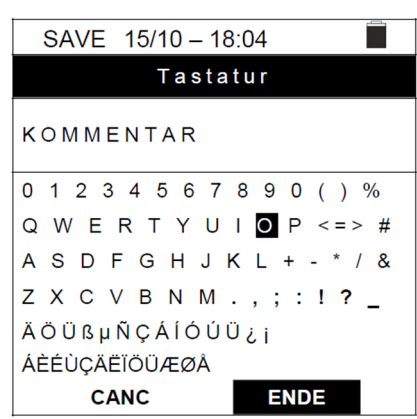

7. A mérési érték elmentéséhez nyomja meg a **SAVE/ENTER** gombot, vagy a mentés nélküli kilépéshez nyomja meg az **ESC/MENU** gombot.

## **7.2. A KIJELZETT ÉRTÉKEK MEGNYITÁSA ÉS A BELSŐ MEMÓRIA TÖRLÉSE**

- 1. Válassza ki a (▲,▼) nyílgombbal a MEM  $\overline{MEM}$  15/10 18:04 **MEM** menüpontot, és a jóváhagyáshoz nyomja meg az **ENTER** gombot. A jobb oldalon látható kijelzési kép jelenik meg a kijelzőn. A kijelzési kép tartalma:
- Annak a memóriahelynek a száma, ahová a mérési érték mentésre került.
- A mérési érték mentésének dátuma
- Az elmentett mérési érték típusa
- > Minden kijelzési képre az elmentett mérési értékek összes száma, és a maradék rendelkezésre álló tárhely
- 2. Válassza ki a (▲,▼) nyílgombbal a megjelenítendő mérési értéket.
- 3. Az elmentett mérési érték kijelzőn történő megjelenítéséhez nyomja meg a **SAVE/ENTER** gombot. Az előző kijelzési képre történő visszalépéshez nyomja meg az **ESC/MENU** gombot.
- 4. A következő kijelzési képre lépéshez válassza ki a vagy  $\triangleright$  nyílgombbal a "Seite" (oldal) műveletet.
- 5. A memória teljes tartalmának törléséhez válassza ki a "CANC" lehetőséget. Az alábbi kijelzési kép jelenik meg:
- 6. Az adatok törlésének jóváhagyásához nyomja meg a **SAVE/ENTER** gombot. Kijelzésre kerül a "**Speicher leer**" (memória üres) kijelzés.
- 7. A funkcióból való kilépéshez és a főmenübe való visszalépéshez nyomja meg a **MENU/ESC** gombot.

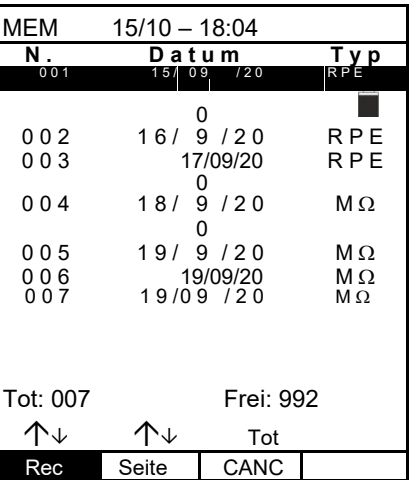

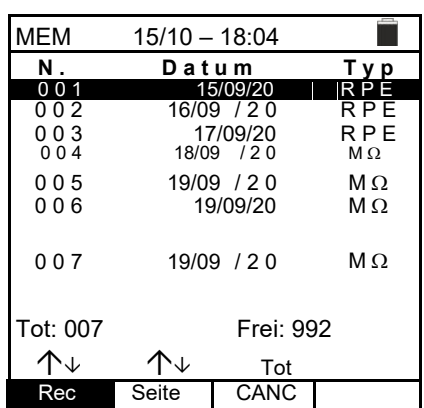

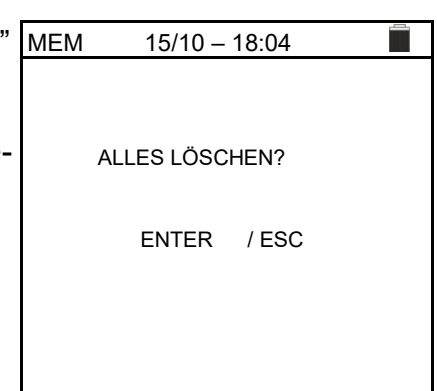

# 8. A KÉSZÜLÉK SZÁMÍTÓGÉPHEZ CSATLAKOZTATÁSA

## **GYELMEZTETÉS!**

- A műszer egy C2006 kábel segítségével csatlakoztatható a számítógéphez.
- Az adatátvitelhez előbb telepíteni kell a C2006 kábel meghajtóját és a szoftvert.
- Ezen kívül be kell állítani a számítógépen a használandó USB csatlakozót és a megfelelő, 57600 Bits/s adatátviteli sebességet. A paraméterek beállításához indítsa el a készülékhez mellékelt szoftvert. Az ezzel kapcsolatos részletekről a szoftver online súgó oldalán tájékozódhat.
- A használandó csatlakozóaljzatot nem foglalhatja más tartozék vagy alkalmazás, pl. egér vagy modem. Zárja be az összes nyitott folyamatot a Windows feladatkezelőben.
- Az optikai csatlakozók infravörös LED sugarakat bocsátanak ki. Semmi esetre se nézzen az infravörös sugárba. AZ IEC/EN60825-1 szabvány szerint ezekre a sugarakra az 1M LED biztonsági előírások vonatkoznak.

Az elmentett mérési adatok számítógépre történő átviteléhez az alábbi lépések szükségesek:

- 1. Kapcsolja be a műszert az **ON/OFF** gombbal.
- 2. Csatlakoztassa a számítógépet a műszerrel szállított **C2006** optikai/USB kábellel.
- 3. A főmenübe történő visszalépéshez nyomja meg az **ESC/MENU** gombot.
- 4. Az adatátvitelhez válassza ki a (▲,▼) nyílgombbal a "**PC**" lehetőséget, és hagyja jóvá a választást a **SAVE/ENTER** gombbal.

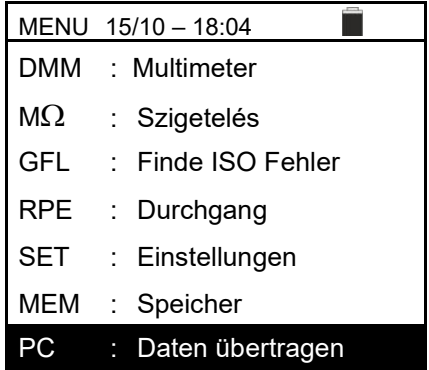

5. A következő kijelzés jelenik meg:

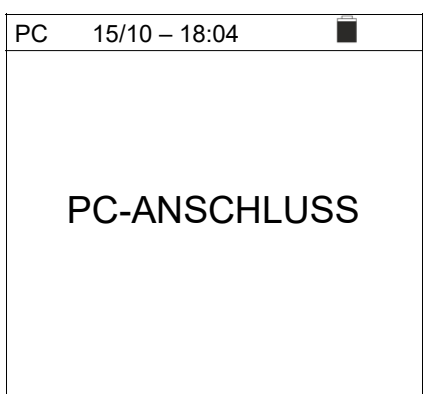

6. Az adatátvitel megkezdéséhez használja a Topview szoftvert (az ezzel kapcsolatos részletekről a szoftver online súgó oldalán tájékozódhat).

# **9. KARBANTARTÁS ÉS ÁPOLÁS**

## **9.1. ÁLTALÁNOS INFORMÁCIÓK**

Az Ön által vásárolt műszer egy precíziós mérőműszer. A lehetséges károsodások és veszélyek elkerülése érdekében soha ne lépje túl az ebben a használati útmutatóban feltüntetett műszaki határértékeket a mérésnél vagy a tárolásnál. Ne használja ezt a műszert kedvezőtlen feltételek, pl. magas hőmérséklet vagy páratartalom mellett. Ne tegye ki a készüléket közvetlen napsugárzásnak. Használat után mindig kapcsolja ki a készüléket. Ha hoszszabb ideig nem használja a műszert, vegye ki az elemeket a kifolyás elkerülése érdekében, mivel a kifolyás károsíthatná a készülék belső áramköreit.

## **9.2. ELEMCSERE**

A műszer elemeit új elemekre kell cserélni, amint

a kijelzőn megjelenik a " $\Box$ " szimbólum, vagy egy mérés közben megjelenik a "Batterie leer" (elem lemerült) üzenet.

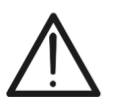

## **FIGYELMEZTETÉS!**

Ezt a munkát csak szakemberek vagy képzett technikusok végezhetik. Ez előtt a tevékenység előtt válassza le az összes kábelt a műszer bemeneti csatlakozóiról.

- 1. A készülék kikapcsolásához nyomja meg az ON/OFF gombot.
- 2. Húzza ki a csatlakozókábeleket a bemeneti csatlakozóaljzatokból.
- 3. Egy csavarhúzó segítségével vegye le az elemtartó fedelét.
- 4. Vegye ki az összes elemet az elemtartó rekeszből, cserélje ki az összeset azonos méretű új elemre (lásd a 10.2.3 pontot), és figyeljen a helyes polaritásra.
- 5. Rakja vissza az elemtartó fedelét, és rögzítse az előzőleg félretett csavarhúzóval.
- 6. Adja le az elemeket környezetbarát módon hulladékgyűjtésbe. Használja ehhez a megfelelő hulladékgyűjtő tartályokat.

## **9.3. A KÉSZÜLÉK TISZTÍTÁSA**

A műszer tisztításához használjon egy puha, száraz törlőruhát. Ne használjon nedves törlőkendőket, oldószert vagy vizet, stb.

## **9.4. AZ ÉLETTARTAM VÉGE**

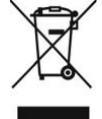

**FIGYELMEZTETÉS**: A műszeren lévő szimbólum azt mutatja, hogy a műszert, a tartozékokat és a belső elemeket külön és megfelelően le kell adni hulladékgyűjtésbe.

### **10.MŰSZAKI ADATOK**

#### **10.1. MŰSZAKI JELLEMZŐK**

A mérési pontosság 23°C±5°C, <80% relatív páratartalom mellett ±[mérési érték %-a+(digit\*felbontás)] formában van megadva.

#### **DC feszültség**

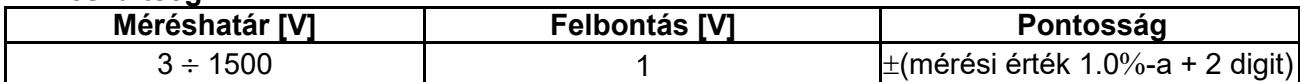

#### **AC + TRMS feszültség**

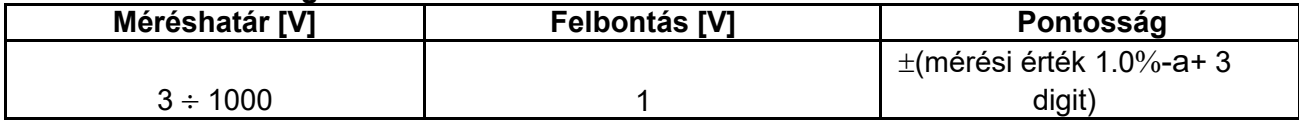

Frekvenciatartomány: 42.5 ÷ 69Hz; <3V mérési értékek esetén a nulla feszültség kerül kijelzésre.

#### **Szigetelési ellenállás R(+), R(-), Rp (M) – DUAL üzemmód**

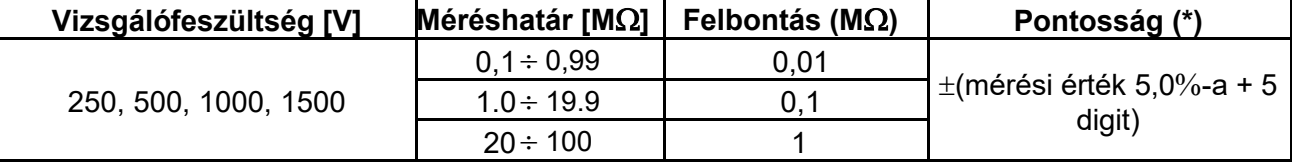

*(\*)A pontosság VPN≥240V, Rfeheler≥10 esetére megadva. Az Rp és R(+) pontossága nincs meghatározva arra az esetre, ha R(+)≥0,2M és R(-*  $\rightarrow$  0,2M $\Omega \rightarrow$ 

*AzRp* és *R*(-) pontossága nincs meghatározva arra az esetre, ha *R*(+) < 0,2MΩ és *R*(-) ≥ 0,2MΩ

Üresjárási feszültség <1,25 x névleges vizsgálófeszültség

Rövidzárási áram <15mA (csúcs) minden vizsgálófeszültségre

Névleges mérőáram  $>1$ mA R = 1k $\Omega$  x Vnom (VPN, VPE, VNE= 0) mellett

#### **Szigetelési ellenállás (M) – TIMER üzemmód**

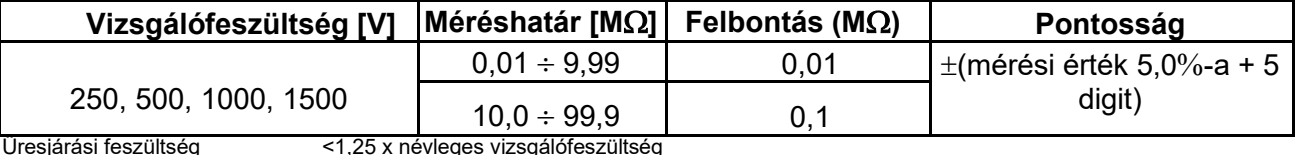

Beállítható időzítő: 3s ÷ 999s

Rövidzárási áram <15mA (csúcs) minden vizsgálófeszültségre

Névleges vizsgálóáram >1mA  $\dot{R} = 1\dot{k} \Omega x$  Vnom (VPN, VPE, VNE= 0) mellett

#### **A védővezető folytonossága (RPE)**

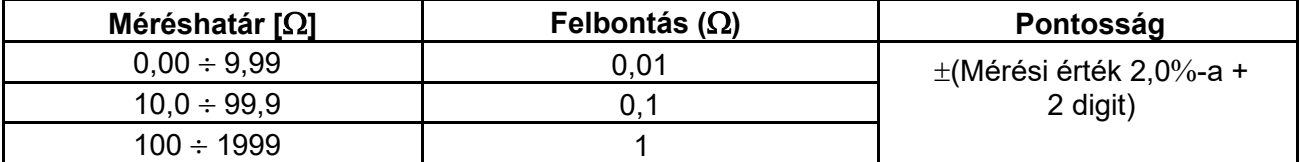

Vizsgálóáram: >200mA DC - 50 (kábellel együtt), felbontás 1mA, pontosság ±(mérési érték 5,0%-a + 5digit)

Üresjárati feszültség 4<V0<10V

#### **GFL – Földelési hiba kereső**

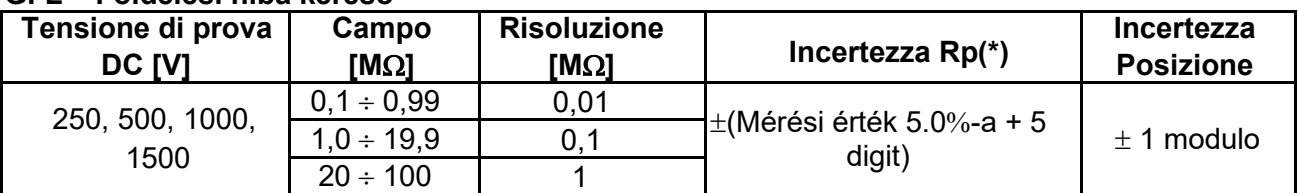

*(\*)A pontosság VPN≥240V, Rfeheler≥10 esetére megadva. Az Rp és R(+) pontossága nincs meghatározva arra az esetre, ha R(+)≥0,2M és R(- )<0,2M, az Rp és R(-) pontossága nincs meghatározva arra az esetre, ha R(+) < 0,2M és R(-) ≥ 0,2M*

Üresjárási feszültség <1,25 x névleges vizsgálófeszültség Rövidre zárási áram

 $\leq$ 15mA (csúcs) minden névleges mérőáramra >1mA R = 1k $\Omega$  x Vnom (VPN, VPE,

VNE= 0) mellett

Ellenőrzés az inverterről, minden kisütő egységről és funkcionális földelőkapocsról leválasztott **egyedüli stringen**

**Alacsony szigetelési érték egyedüli hibája** bárhol a stringben

Az egyedüli hiba szigetelési ellenállása **<0,1M**

 Ezeknek a hibáknak a véletlen jellegéből adódóan ajánlott a mérések olyan környezeti feltételek melletti elvégzése, amelyek a hiba megjelenésekor fennálltak.

### **10.2. ÁLTALÁNOS JELLEMZŐK**

**10.2.1 Releváns szabványok** 

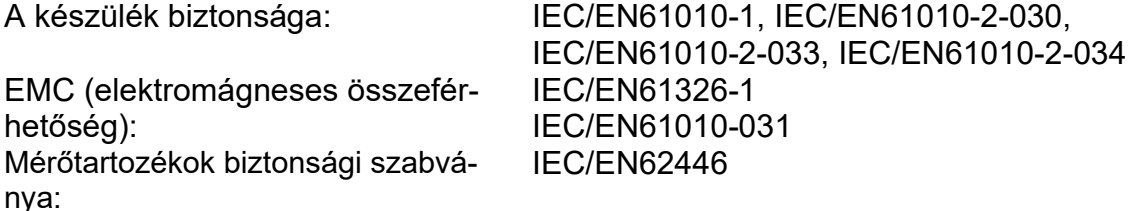

Általános tudnivalók:

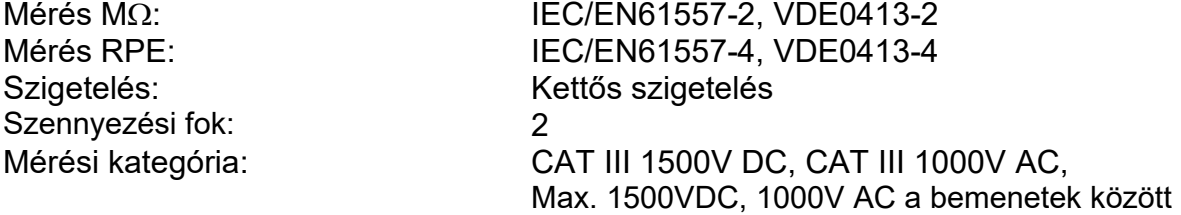

#### **10.2.2 Kijelző és adattároló**

Kijelző típusa:

Tárhely: PC interfész:

Elemállapot jelző: Elem élettartama

#### **10.2.3. Áramellátás** elem-

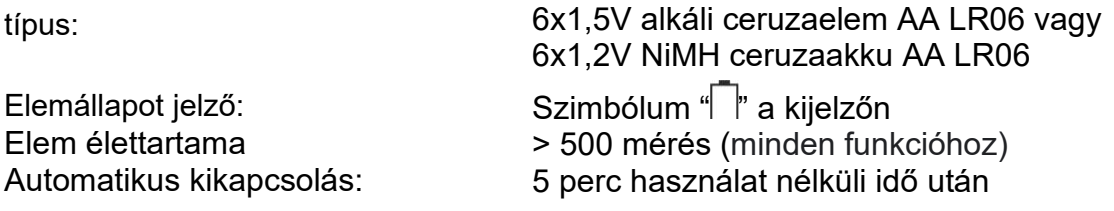

128x128 pxl grafikus kijelző háttérvilágítással max. 999 méréssel, optikai/USB

#### **10.2.4. Mechanikai jellemzők**

Méretek (H x Sz x M) 235 x 165 x 75mm Súly (elemmel együtt): 1,2kg Mechanikai védelem: IP40

### **10.3. A HASZNÁLAT KLIMATIKUS FELTÉTELEI**

Referencia hőmérséklet: 23°C ± 5°C Referencia hőmérséklet: 0°C ÷ 40°C Megengedett relatív páratartalom: <80% rel. páratartalom Tárolási hőmérséklet: -10°C ÷ 60°C Tárolási páratartalom: <80% rel. páratartalom Maximális földrajzi magasság: 2000m

**Ez a műszer megfelel az kisfeszültségű készülékekről szóló 2014/35/EU (LVD) és az elektromágneses összeférhetőségről szóló EMC 2014/30/EU irányelvnek. Ez a termék megfelel a 2011/65/EU (RoHS) és a 2012/19/EU (WEEE) irányelvnek.** 

#### **10.4. TARTOZÉKOK**

Lásd a tartozékok mellékelt listáját.

# **11.MELLÉKLET – ELMÉLETI INFORMÁCIÓK**

## **11.1. A POLARIZÁCIÓS INDEX MÉRÉSE (PI)**

Ennek a diagnosztikai ellenőrzésnek a célja a polarizációs jelenség hatásainak értékelése. Ha nagy feszültséget használunk szigetelésen, akkor a szigetelésben lévő elektromos dipólusok az alkalmazott elektromos mezővel azonos irányba fordulnak. Ennek a jelenségnek a neve a polarizáció. A polarizált molekulák polarizációs (abszorpciós) áramot hoznak létre, ami csökkenti a szigetelési ellenállás összértékét.

A **PI** paraméter az 1 perc után mért és a 10 perc után mért szigetelési ellenállás egymáshoz viszonyított aránya. A vizsgálófeszültség az ellenőrzés teljes ideje alatt fennmarad, és az ellenőrzés végén a műszer megadja az arány értékét:

$$
PI = \frac{Riso (10 \text{ min})}{Riso (1 \text{ min})}
$$

Néhány referenciaérték:

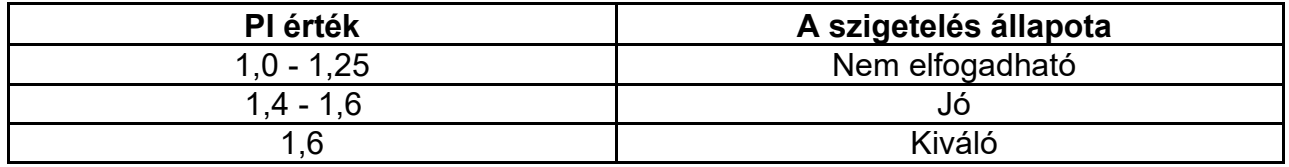

### **11.2. DIELEKTROMOS ABSZORPCIÓS ARÁNY (DAR)**

A **DAR** paraméter a 30 másodperc és 1 perc után mért szigetelési ellenállás egymáshoz viszonyított értéke. A vizsgálófeszültség az ellenőrzés teljes ideje alatt fennmarad, és az ellenőrzés végén a műszer megadja az arány értékét:

$$
DAR = \frac{Riso (1 min)}{Riso (30s)}
$$

Néhány referenciaérték:

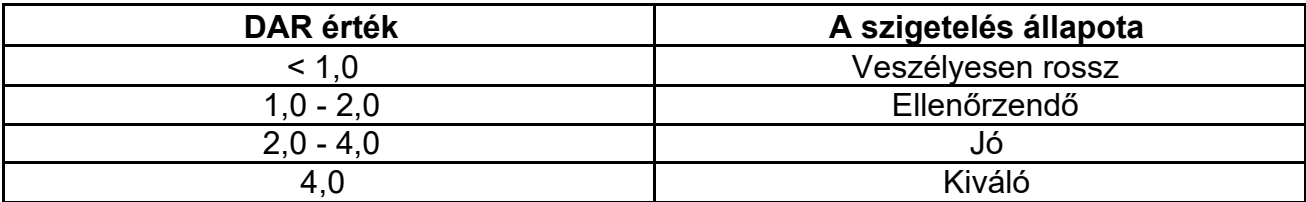

## **12.SZERVÍZ**

#### **12.1. GARANCIÁLIS FELTÉTELEK**

Erre a műszerre az anyag- és gyártási hibákra az Általános Szerződéses Feltételeink szerint jótállást biztosítunk. A jótállási idő alatt a gyártó fenntartja magának a jogot arra, hogy a terméket a választása szerint megjavítsa vagy kicserélje. Ha valamilyen oknál fogva javításra vagy cserére be kell küldeni a műszert, akkor vegye fel először a kapcsolatot azzal a helyi kereskedővel, akinél a műszert vásárolta. A szállítási költségeket az ügyfél viseli. Ne felejtse el mellékelni a beküldés okának részletes leírását (a felismert hiányosság leírását). Csak az eredeti csomagolást használja. A nem az eredeti csomag használatára visszavezethető szállítási károk költségei minden esetben az ügyfelet terhelik. A gyártó nem vállal felelősséget olyan károkért, amelyeknek az oka:

A jótállás nem terjed ki az alábbiakra:

- Tartozékok és elemek javítása és/vagy cseréje (nem terjed ki rá a jótállás)
- Olyan javítások, amelyek szakszerűtlen használatból vagy nem megfelelő tartozékokkal vagy készülékekkel történő szakszerűtlen kombinációból adódnak.
- A nem megfelelő szállítási csomagolásból adódó károk miatt szükségessé váló javítások.
- Szakképzetlen vagy felhatalmazással nem rendelkező személyek által végzett javítási kísérlet miatti javítások.
- A gyártó kifejezett engedélye nélkül módosított műszerek.
- A műszer jellemzőinek és a használati útmutatóknak nem megfelelő használat.

Ennek a használati útmutatónak a tartalma a gyártó beleegyezése nélkül semmilyen formában nem reprodukálható.

**A termékeink szabadalom alatt állnak, és a védjegyeink be vannak jegyezve. Fenntartjuk magunknak a jogot a műszaki adatok és árak esetleg szükséges műszaki javítások vagy fejlesztések miatti módosítására.** 

#### **12.2. SZERVÍZ**

Abban az esetben, ha a műszer nem működik megfelelően, mielőtt felveszi a kapcsolatot a kereskedőjével, ellenőrizze, hogy az elemek megfelelően vannak behelyezve, és a kábelek megfelelően csatlakoznak, és megfelelően működnek, és szükség esetén cserélje ki őket. Ellenőrizze, hogy az üzemi folyamatai megfelelnek az ebben a használati útmutatóban leírt eljárásmódoknak. Ha valamilyen oknál fogva javításra vagy cserére be kell küldeni a műszert, akkor vegye fel először a kapcsolatot a helyi kereskedővel, akinél a műszert vásárolta. A szállítási költségeket az ügyfél viseli. Ne felejtse el mellékelni a beküldés okának részletes leírását (a felismert hiányosság leírását). Csak az eredeti csomagolást használja. A nem az eredeti csomag használatára visszavezethető szállítási károk költségei minden esetben az ügyfelet terhelik.

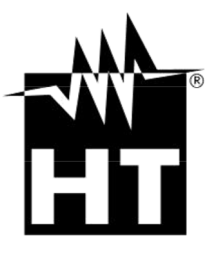

08024 Barcelona - **ESP** 48018 Faenza (RA) - **ITA**<br>3 408 17 77, Fax: +34 93 408 36 30 Tel: +39 0546 621002 Tel.: +34 93 408 17 77, Fax: +34 93 408 36 30 Tel: +39 0546 621002 eMail: info@htinstruments.com eMail: info@htinstruments.es eMail: ht@htitalia.it Web: www.htinstruments.es Web: www.ht-instruments.com

#### **HT INSTRUMENTS USA LLC HT INSTRUMENTS GMBH**

3145 Bordentown Avenue W3 Am Waldfriedhof 1b eMail: sales@ht-instruments.us<br>Web: www.ht-instruments.com eMail: info@ht-instruments.de Web: www.ht-instruments.com

**HT INSTRUMENTS SA HT ITALIA SRL** C/ Legalitat, 89 Via della Boaria, 40

08859 Parlin - NJ - **USA** D-41352 Korschenbroich - **GER** Tel: +49 (0) 2161 564 581<br>Fax: + 49 (0) 2161 564 583 Web: www.ht-instruments.de

#### **HT INSTRUMENTS BRASIL**

Rua Aguaçu, 171, bl. Ipê, sala 108 13098321 Campinas SP - **BRA** Tel: +55 19 3367.8775 Fax: +55 19 9979.11325 eMail: vendas@ht-instruments.com.br Web: www.ht-instruments.com.br

#### **HT ITALIA CHINA OFFICE**  意大利 **HT** 中国**办**事**处**

Room 3208, 490# Tianhe road, Guangzhou - **CHN** 地址:广州市天河路 490 号壬丰大厦 3208 室 Tel.: +86 400-882-1983, Fax: +86 (0) 20- 38023992 eMail: zenglx\_73@hotmail.com Web: www.guangzhouht.com